High Availability Clustering with Red Hat® Enterprise Linux 8

### *Solution Assurance*

Bodo Brand bodo.brand1@ibm.com

Daniel Kaiser daniel.kaiser1@ibm.com

David Stark david.stark@de.ibm.com

Document version: 2021-12

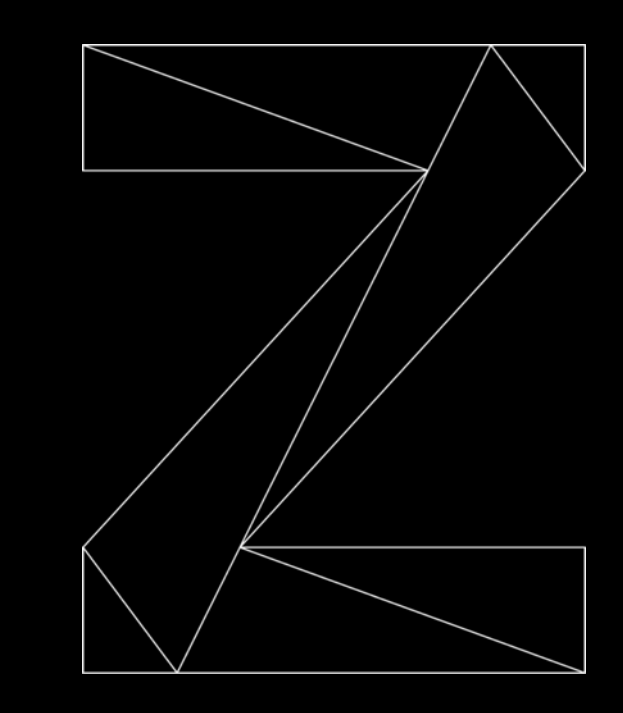

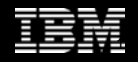

### Notices and disclaimers

© 2021 International Business Machines Corporation. No part of this document may be reproduced or transmitted in any form without written permission from IBM.

#### **U.S. Government Users Restricted Rights – use, duplication or disclosure restricted by GSA ADP Schedule Contract with IBM.**

Information in these presentations (including information relating to products that have not yet been announced by IBM) has been reviewed for accuracy as of the date of initial publication and could include unintentional technical or typographical errors. IBM shall have no responsibility to update this information. **This document is distributed "as is" without any warranty, either express or implied. In no event, shall IBM be liable for any damage arising from the use of this information, including but not limited to, loss of data, business interruption, loss of profit or loss of opportunity.** IBM products and services are warranted per the terms and conditions of the agreements under which they are provided.

IBM products are manufactured from new parts or new and used parts. In some cases, a product may not be new and may have been previously installed. Regardless, our warranty terms apply.

#### **Any statements regarding IBM's future direction, intent or product plans are subject to change or withdrawal without notice.**

Performance data contained herein was generally obtained in a controlled, isolated environments. Customer examples are presented as illustrations of how those customers have used IBM products and the results they may have achieved. Actual performance, cost, savings or other results in other operating environments may vary.

References in this document to IBM products, programs, or services does not imply that IBM intends to make such products, programs or services available in all countries in which IBM operates or does business.

Workshops, sessions and associated materials may have been prepared by independent session speakers, and do not necessarily reflect the views of IBM. All materials and discussions are provided for informational purposes only, and are neither intended to, nor shall constitute legal or other guidance or advice to any individual participant or their specific situation.

It is the customer's responsibility to ensure its own compliance with legal requirements and to obtain advice of competent legal counsel as to the identification and interpretation of any relevant laws and regulatory requirements that may affect the customer's business and any actions the customer may need to take to comply with such laws. IBM does not provide legal advice or represent or warrant that its services or products will ensure that the customer follows any law.

Information concerning non-IBM products was obtained from the suppliers of those products, their published announcements or other publicly available sources. IBM has not tested those products about this publication and cannot confirm the accuracy of performance, compatibility or any other claims related to non-IBM products. Questions on the capabilities of non-IBM products should be addressed to the suppliers of those products. IBM does not warrant the quality of any third-party products, or the ability of any such third-party products to interoperate with IBM's products. **IBM expressly disclaims all warranties, expressed or implied, including but not limited to, the implied warranties of merchantability and fitness for a purpose.**

The provision of the information contained herein is not intended to, and does not, grant any right or license under any IBM patents, copyrights, trademarks or other intellectual property right.

IBM, the IBM logo, ibm.com and IBM Z, IBM z15, RACF, and z/VM are trademarks of International Business Machines Corporation, registered in many jurisdictions worldwide. Other product and service names might be trademarks of IBM or other companies. A current list of IBM trademarks is available on the Web at "Copyright and trademark information" at: [www.ibm.com/legal/copytrade.shtml](http://www.ibm.com/legal/copytrade.shtml)

## **Agenda**

### ❖ **Introduction**

- ❖ **References**
- ❖ **Cluster Types – Single site**
- ❖ **Cluster Types – Multi site**
- ❖ **IBM Z run levels**
- ❖ **Components**

### ❖ **Concepts**

- ❖ **Resources**
- ❖ **Quorum**
- ❖ **Planned/Unplanned Outage**
- ❖ **Fencing/STONITH**
- ❖ **Advanced Concepts**

### ❖ **Use Case:**

- ❖ **LPAR HA Cluster with KVM as resource**
- ❖ **Appendix**

## **Introduction**

## **Introduction - References**

### **Documentation:**

Official Red Hat® **documentation**:

- RHEL7: [LINK](https://access.redhat.com/documentation/en-us/red_hat_enterprise_linux/7/html-single/high_availability_add-on_reference/index)
- RHEL8: [LINK](https://access.redhat.com/documentation/en-us/red_hat_enterprise_linux/8/html-single/configuring_and_managing_high_availability_clusters/index)

### Official Red Hat® **support statements**:

- [z/VM specific](https://access.redhat.com/articles/3130081)
- [further support statements](https://access.redhat.com/articles/2912891)

### Official Red Hat® **version changes**:

- RHEL7: [LINK](https://access.redhat.com/documentation/en-us/red_hat_enterprise_linux/7/html/high_availability_add-on_reference/ch-overview-haar#s1-ov-newfeatures-LVM)
- RHEL8 Release Notes: [LINK](https://access.redhat.com/documentation/en-us/red_hat_enterprise_linux/8/html-single/8.0_release_notes/index#high-availability-clusters)

#### [Redbooks® publication -](https://www.redbooks.ibm.com/redbooks/pdfs/sg248233.pdf) HA on Linux

- HA services or applications **uptime** approaches 100%
- **HA withstands** failures that are caused by **planned or unplanned outages**

### [Official Pacemaker documentation](https://www.clusterlabs.org/pacemaker/doc/)

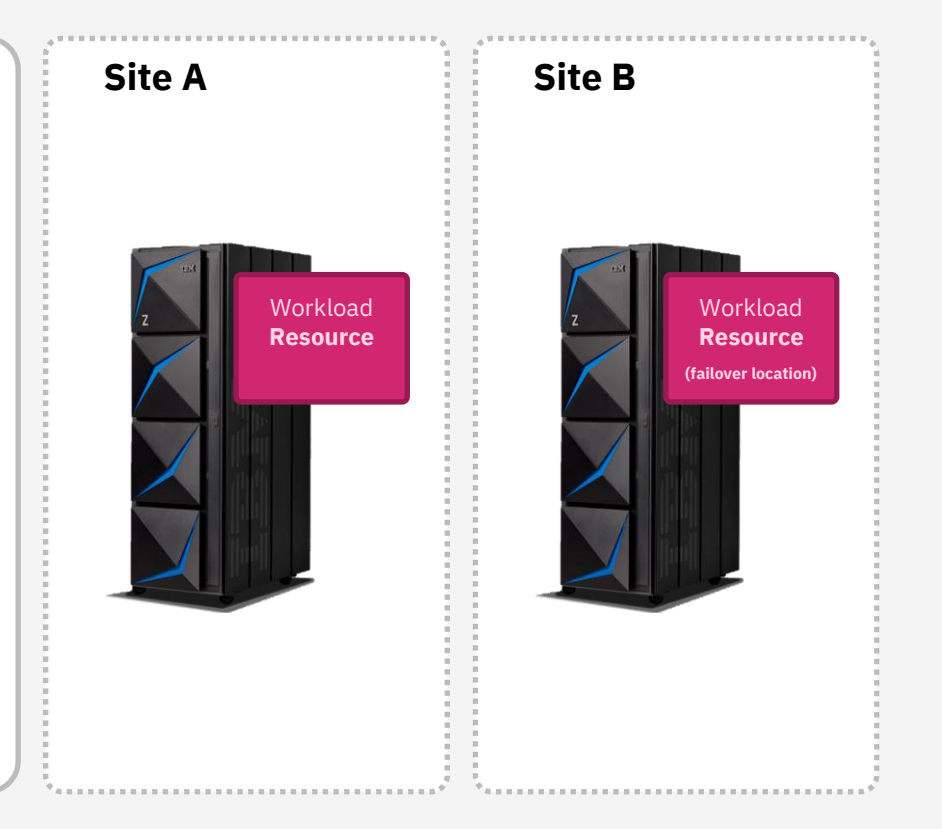

## **Introduction – Cluster Types – Single site**

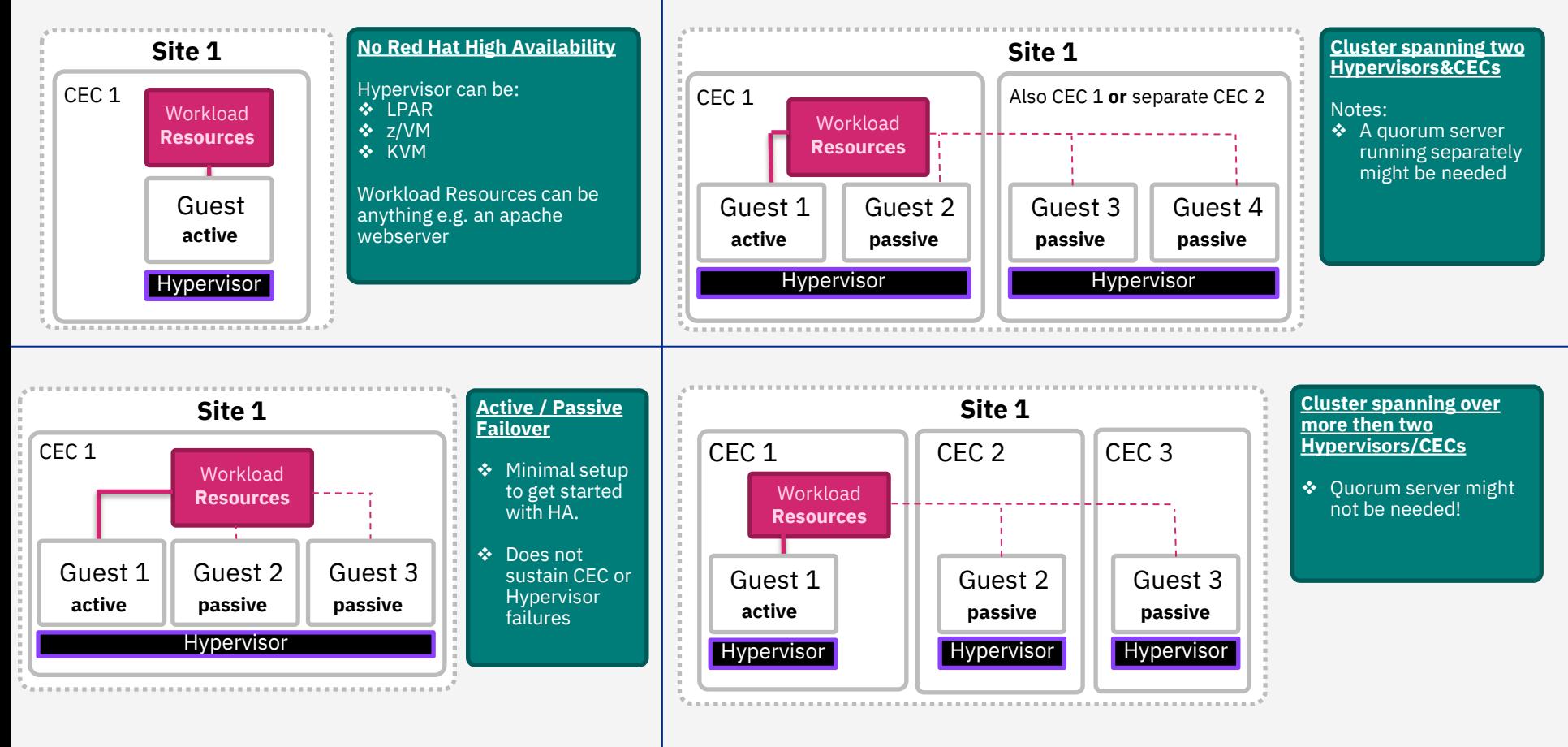

## **Introduction – Cluster Types – Multi site**

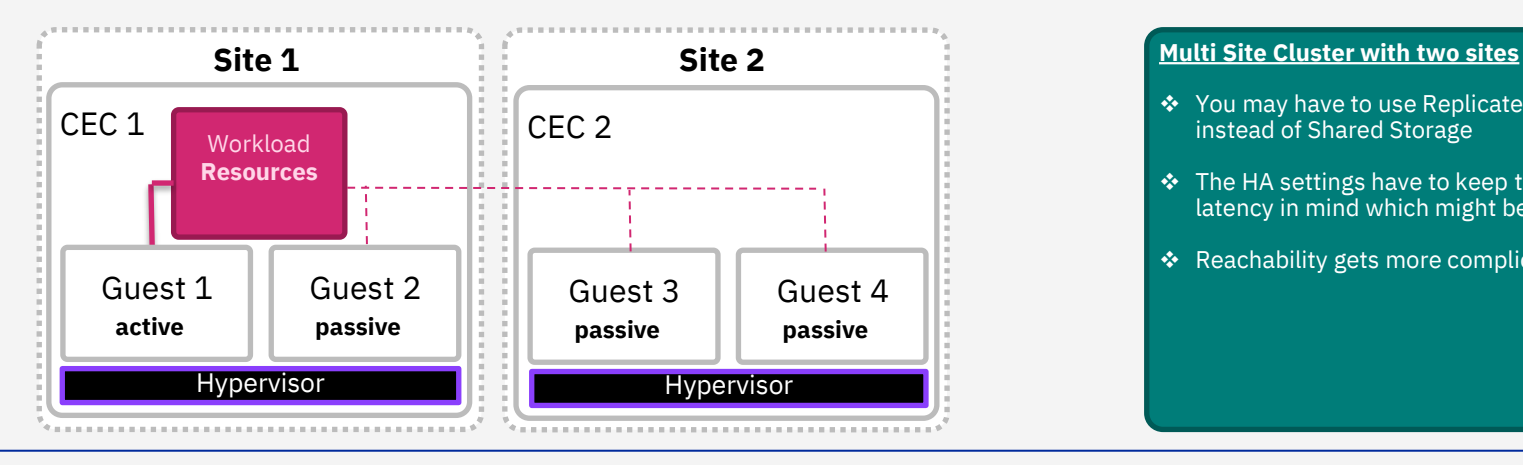

#### **Workload Resources** Guest 1 **active** CEC 1 Guest 2 **passive** CEC 2 **Hypervisor** Guest 3 **passive** CEC 3 **Site 1 Site 2 Hypervisor Site 3 Hypervisor**

- ❖ You may have to use Replicated Storage instead of Shared Storage
- ❖ The HA settings have to keep the addtional latency in mind which might be introduced
- ❖ Reachability gets more complicated

#### **Multi Site Cluster with more then two sites**

- ❖ With that many CECs a separate quorum server might not be needed anymore
- ❖ With storage replication you might want to have synchron replication between two sites and asynchron replication with a third site

## **Introduction – IBM Z run levels**

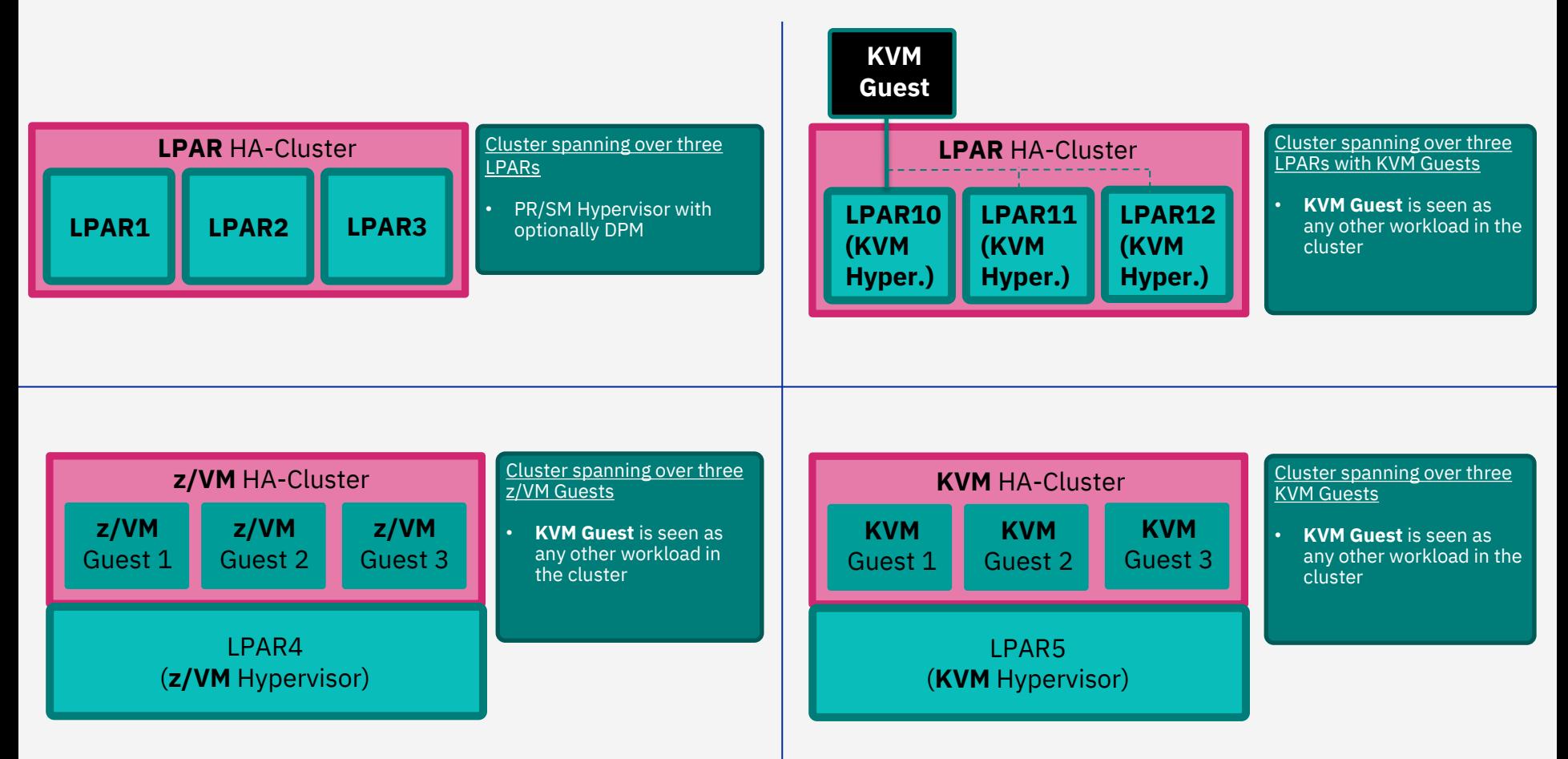

## **Introduction – Components (Minimal)**

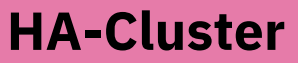

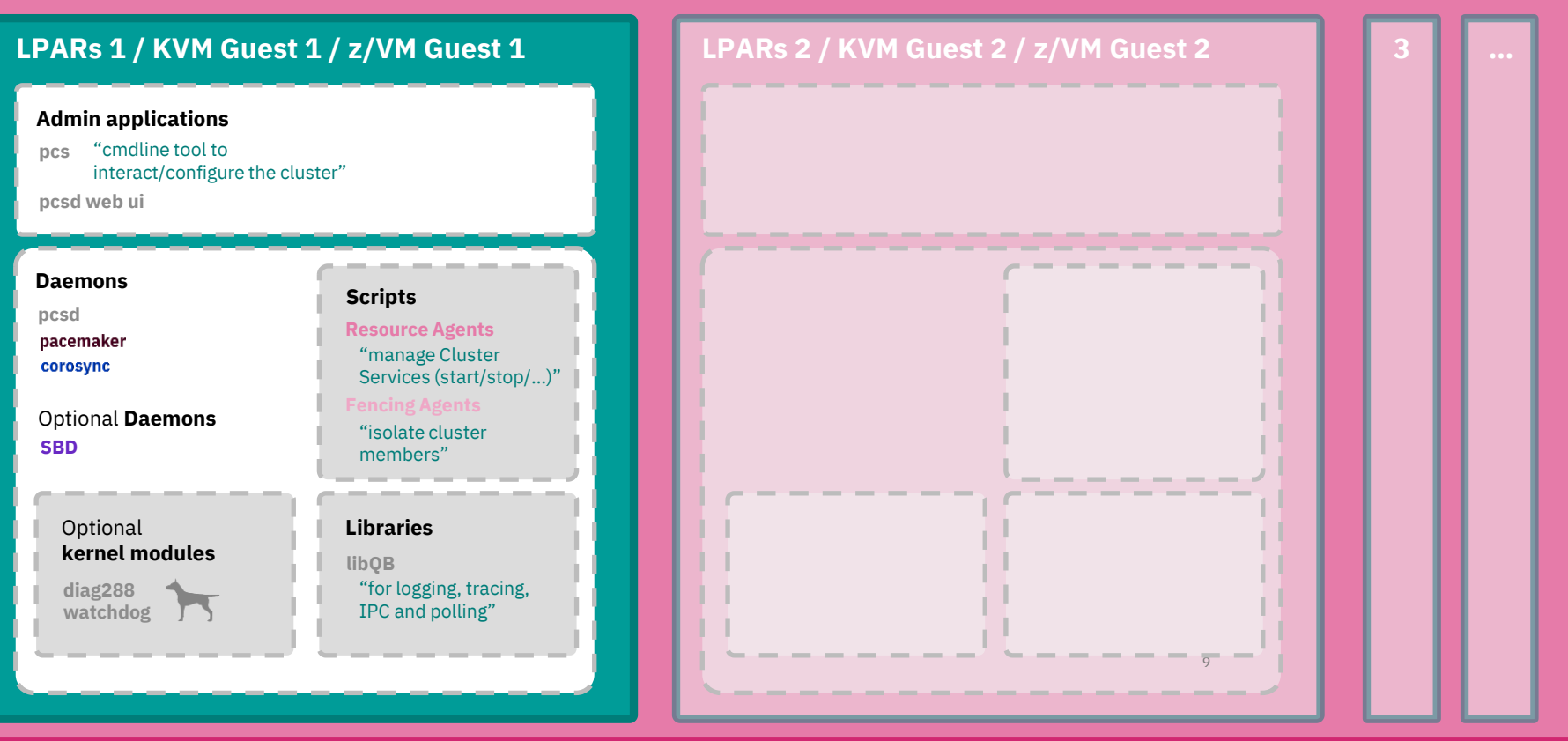

## **Concepts**

## **(Managed) Resources**

A cluster contains one or multiple resources. Each resource has following properties:

❖ type (e.g., apache) and resource identifier (e.g., Website)

#### **Resource:**

- ❖ Implemented as Resource Agent (RA)
- ❖ executable/service conforming to a standard (usually **[ocf](http://www.linux-ha.org/doc/dev-guides/ra-dev-guide.html) or systemd**)
- ❖ handles all **operations: (start, stop, monitor)**
- ❖ **attributes** for configuration (e.g., configfile=a.conf)
- ❖ **constraints** (**location, order, colocation**)

### **Resource Groups [RG1]:**

- ❖ Resources in a resource group **start and stop in order**
- ❖ When one of the resources moves in the group, the other resources in that group move with it

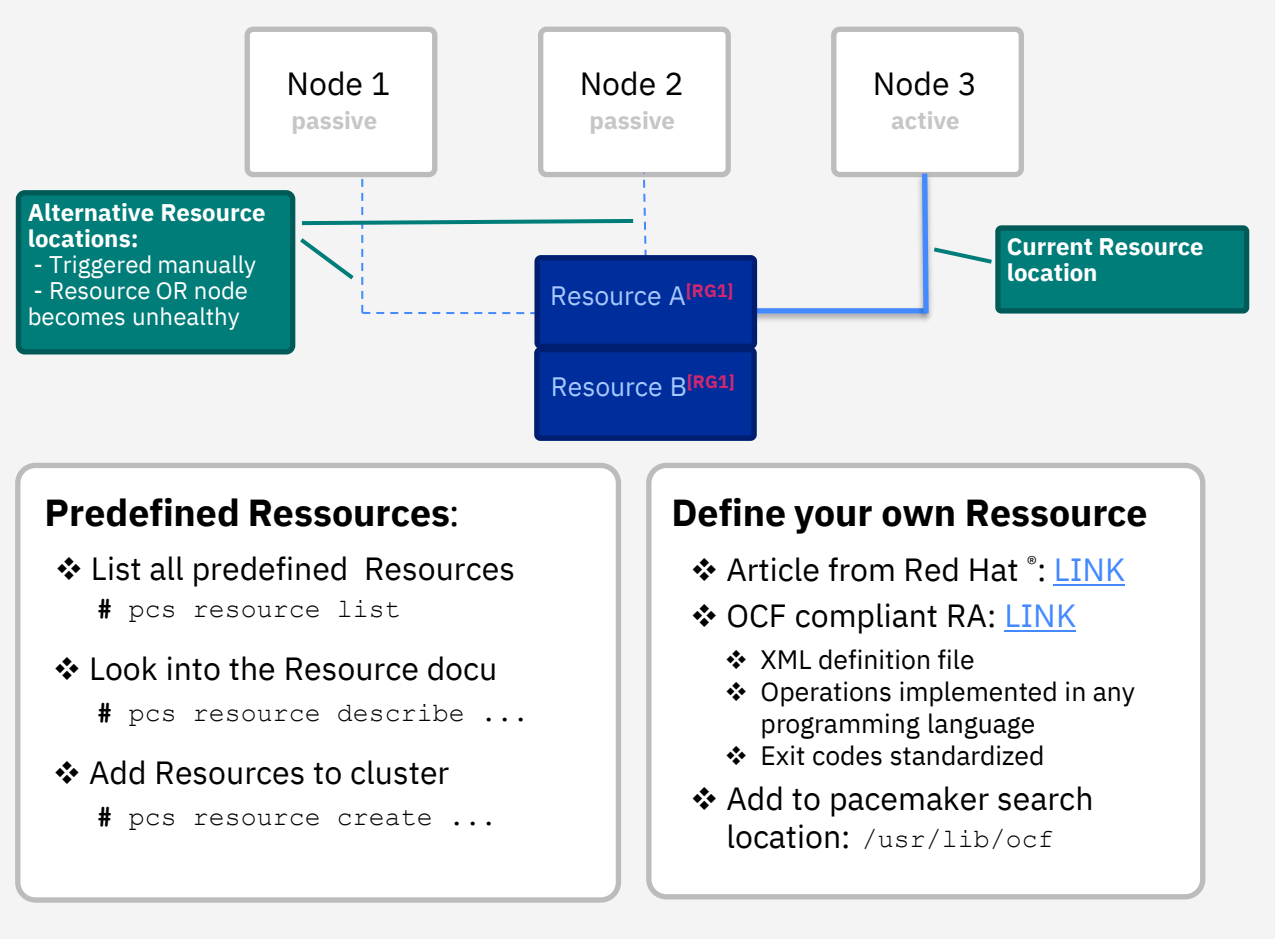

## **Quorum**

## **Quorum**

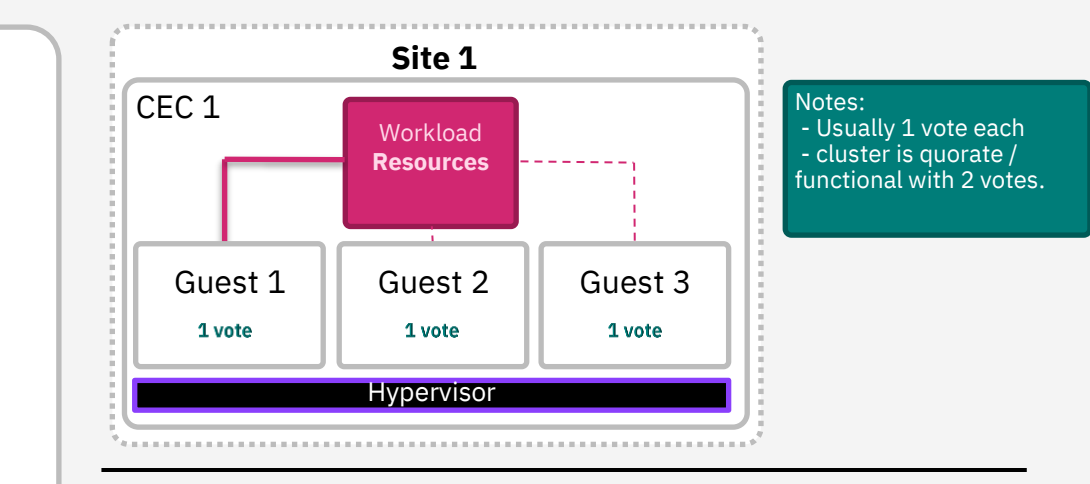

### **Corosync Votequorum**

- ❖ Quorum decides how many guests can fail before the cluster becomes non-operational
- ❖ Quantity of **votes are assigned to the systems**
- ❖ Only when a **majority of votes are present** the cluster **operations are allowed** to proceed.
- ❖ With 1 CEC an uneven amount of nodes ensures quorum when 1 node fails.
- ❖ With 2 CECs you either need:
	- ❖ A third cluster member on a neutral/third side
	- ❖ Or a quorum server on a neutral/third side which only votes but does not participate otherwise
- ❖ (See next slides for reasons on why a third side is needed) and the state is needed by the state of  $\|\cdot\|$  Guest 1

### **Even number of cluster members**

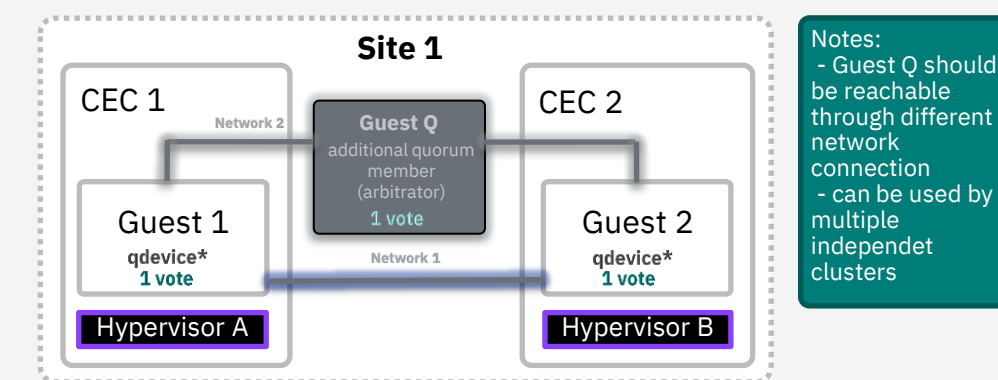

### **Uneven number of cluster members**

## **Quorum – 2/3-Nodes Challenges**

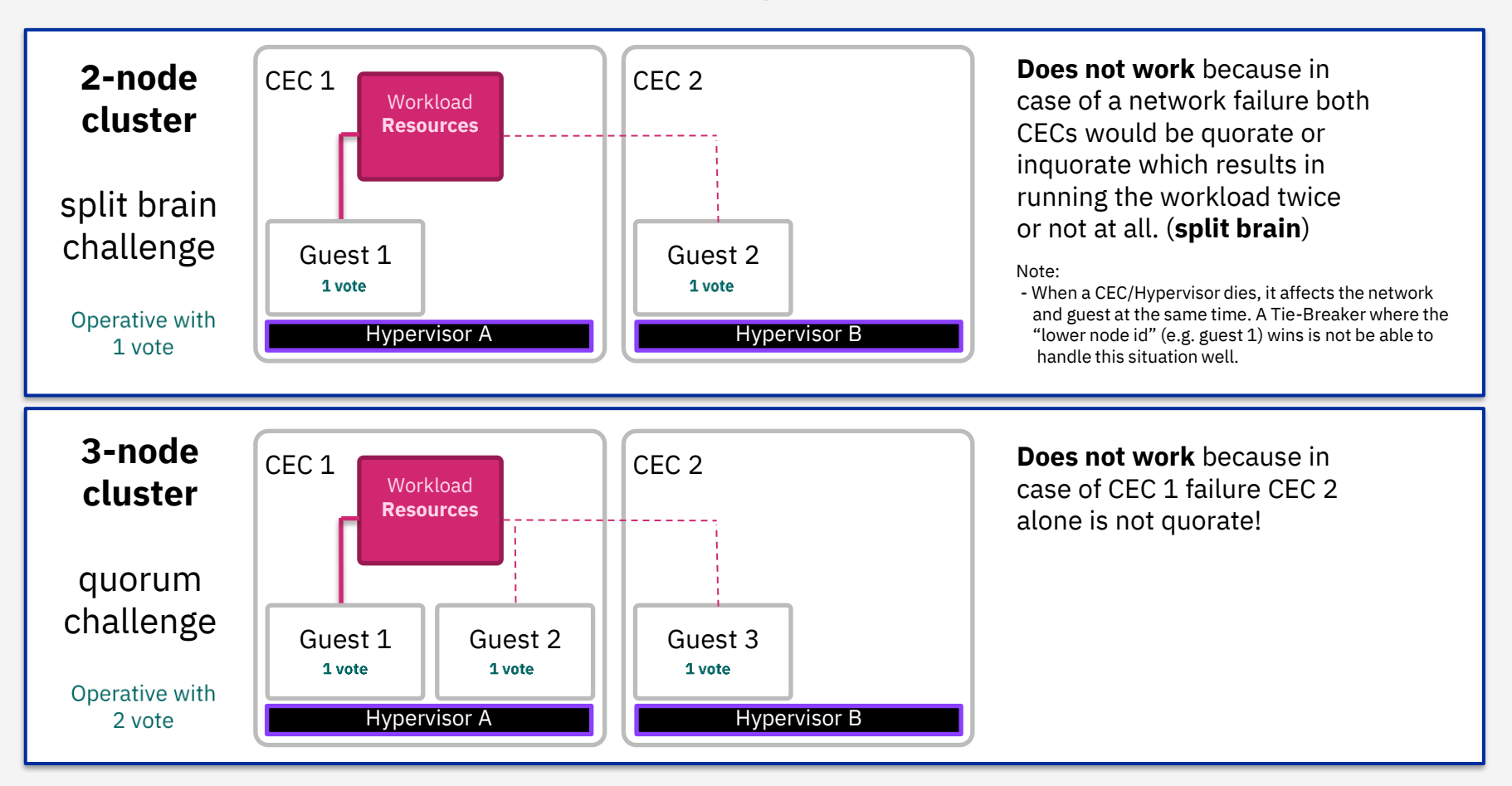

## **Quorum – 4 Nodes Challenges and Solution**

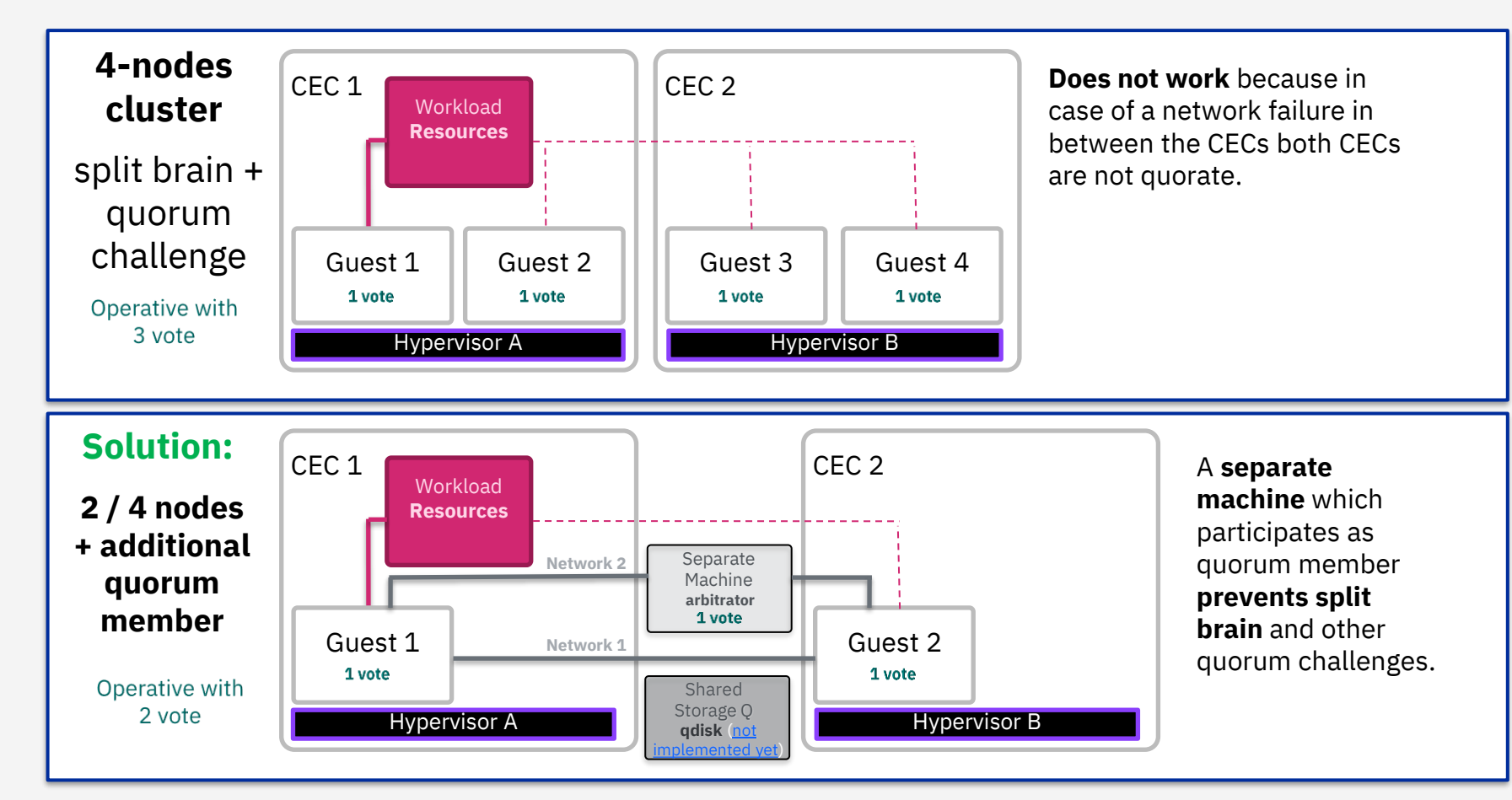

# **Planned / Unplanned Outage**

## **Planned / Unplanned Outage**

### **Planned Outage**

- ❖ Red Hat HA allows you to manually trigger the movement of workload to another cluster member
- ❖ Live Guest Relocation (LGR) (**z/VM**) / Live Migration (**KVM**)
	- ❖ **z/VM Guests Cluster**: For Live Guest Relocation to work you need a **SSI cluster**.
		- ❖ Only LGR of passive guests might be supported [\(LINK\)](https://access.redhat.com/articles/3130081)
	- ❖ **KVM Guests Cluster**: For Live Migration to work you usually need Shared Storage (or Replicated Storage) which is mounted read and write between the Hypervisors.
	- ❖ **LPARs Cluster with KVM Guest Workload:** Live Migration of the Resource is automatically tried when all requirements are met.

### **Unplanned Outage**

- ❖ Red Hat HA automatically fails over in case of failure as soon as the node released all Resources (see Fencing/STONITH concept).
- ❖ Live Guest Relocation (**z/VM**) / Live Migration (**KVM**)
	- ❖ Cannot be used as the Guest as you would move a corrupted/broken guest in this case.

 $\triangleright$  See following slides for graphic illustrations.

## **Planned Outage – 2 CECs Example**

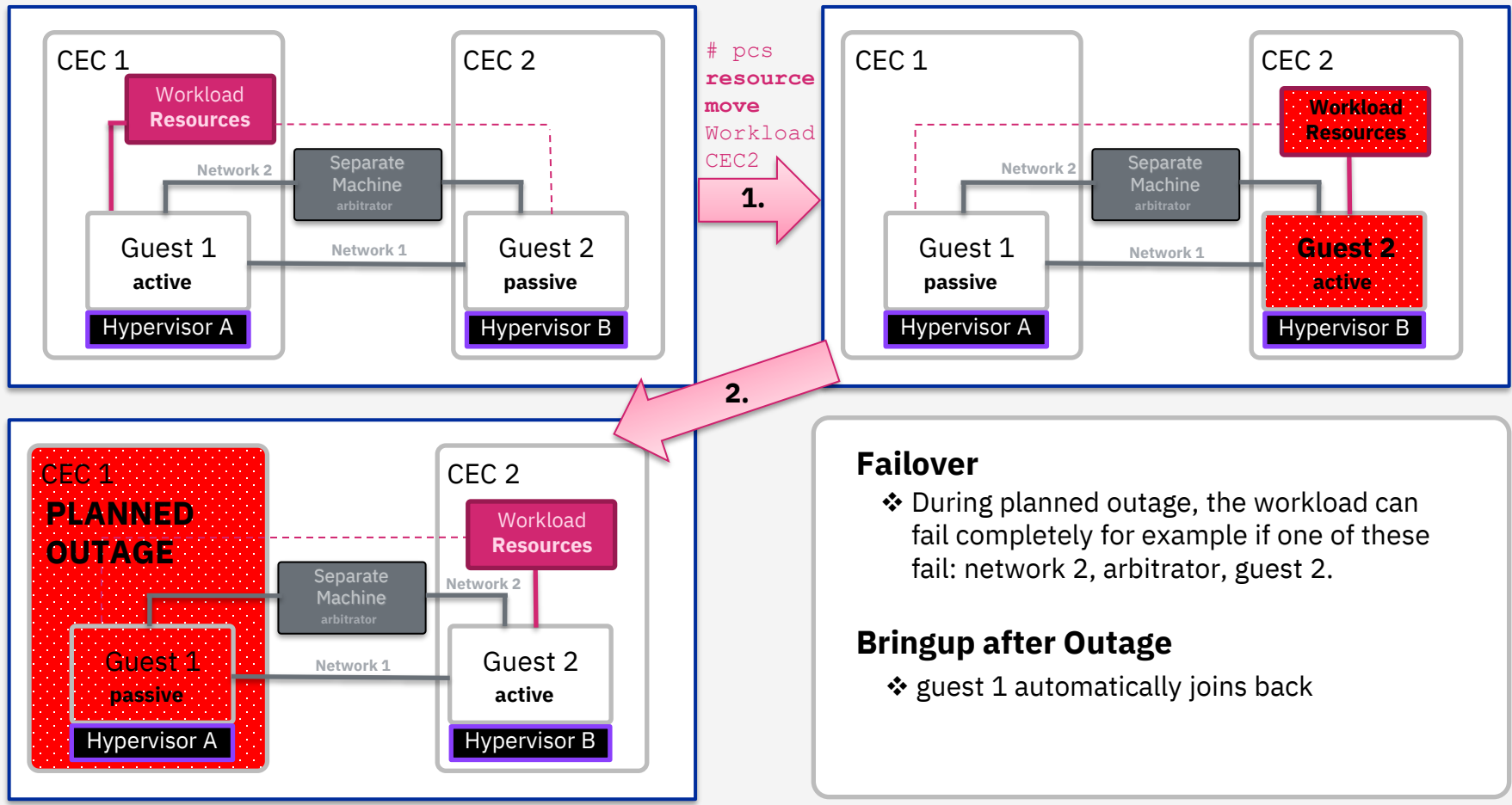

High Availability Clustering with Red Hat Enterprise Linux 8 © Copyright IBM Corporation 2016, 2021 18 and the state of the state of the state of the state of the state of the state of the state of the state of the state o

## **Planned Outage – 2 CECs Example with SSI (z/VM)**

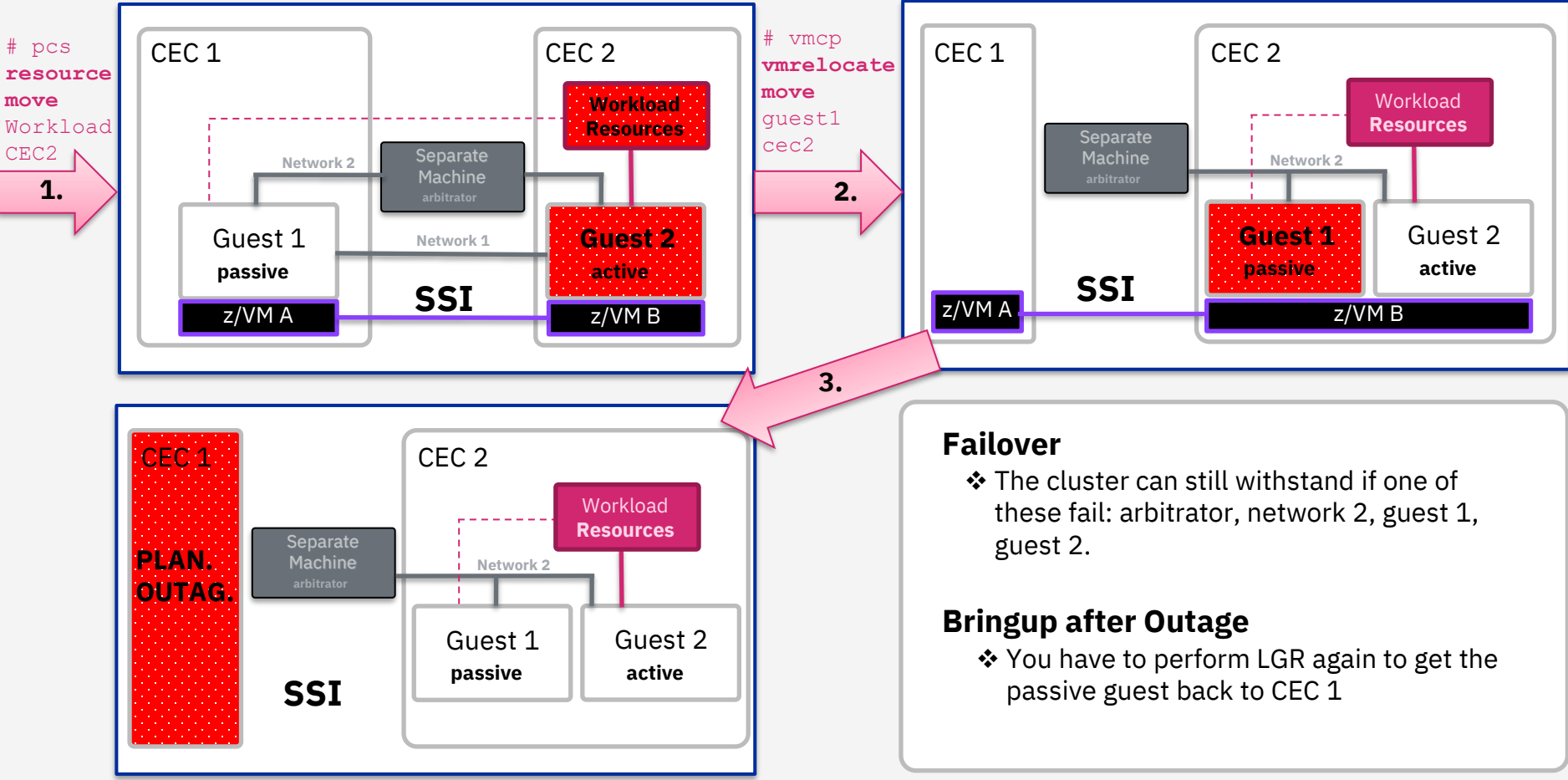

## **UN-Planned Outage – 2 CECs Example**

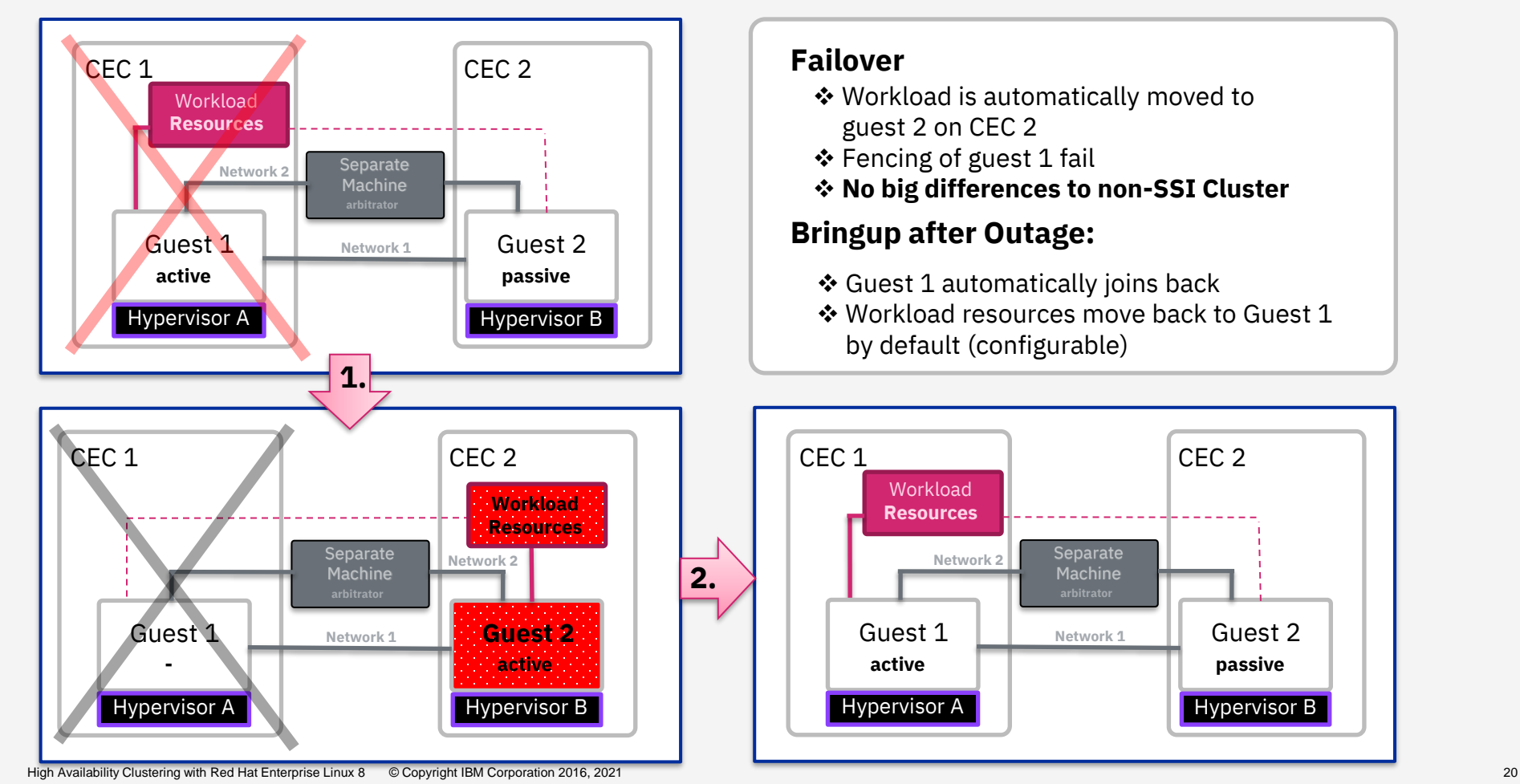

Guest 2 **passive**

CEC 2

# **Fencing / STONITH**

## **Fencing / STONITH**

### [Concept of Fencing/STONITH](https://access.redhat.com/articles/3099541)

- $\triangle$  Ensures that it is not possible for a guest to run resources if the guest is not intended to do so
- ❖ Depending on your HA Setup you might want to use a combination of the following available fencing agents:
	- ❖ **fence\_zvmip (via z/VM [SMAPI](https://www.ibm.com/docs/en/zvm/7.2?topic=introduction-smapi-quick-start-guide))**: In a 2 CEC setup you have to use 2 fence-agents specifying the other side. This fence agent is not SSI aware which means you would have to change both fence-agents every time you do LGR. [\(Instructions\)](https://access.redhat.com/articles/3331981)
	- ❖ **fence\_sbd (via [SBD\)](https://access.redhat.com/articles/2941601)**: SBD watches the cluster health locally and triggers self fencing if needed. Additionally, SBD watches a shared disk where the fence-agent can write a poison pill to which also triggers fencing.
	- ❖ **fence\_ibmz (via HMC API):** Performs a deactivate, activate and load operation on a LPAR. Both Classic (PR/SM) and DPM is included. (available with RHEL8.6+ and RHEL9+)
	- ❖ **fence\_kdump :** This fence agent just detects if the failing guest is currently taking a kdump. If yes fencing is considered complete.
	- ❖ **fence\_virsh (via KVM - virsh):** Simply ssh's to the Hypervisor and fences the guest through virsh commands.

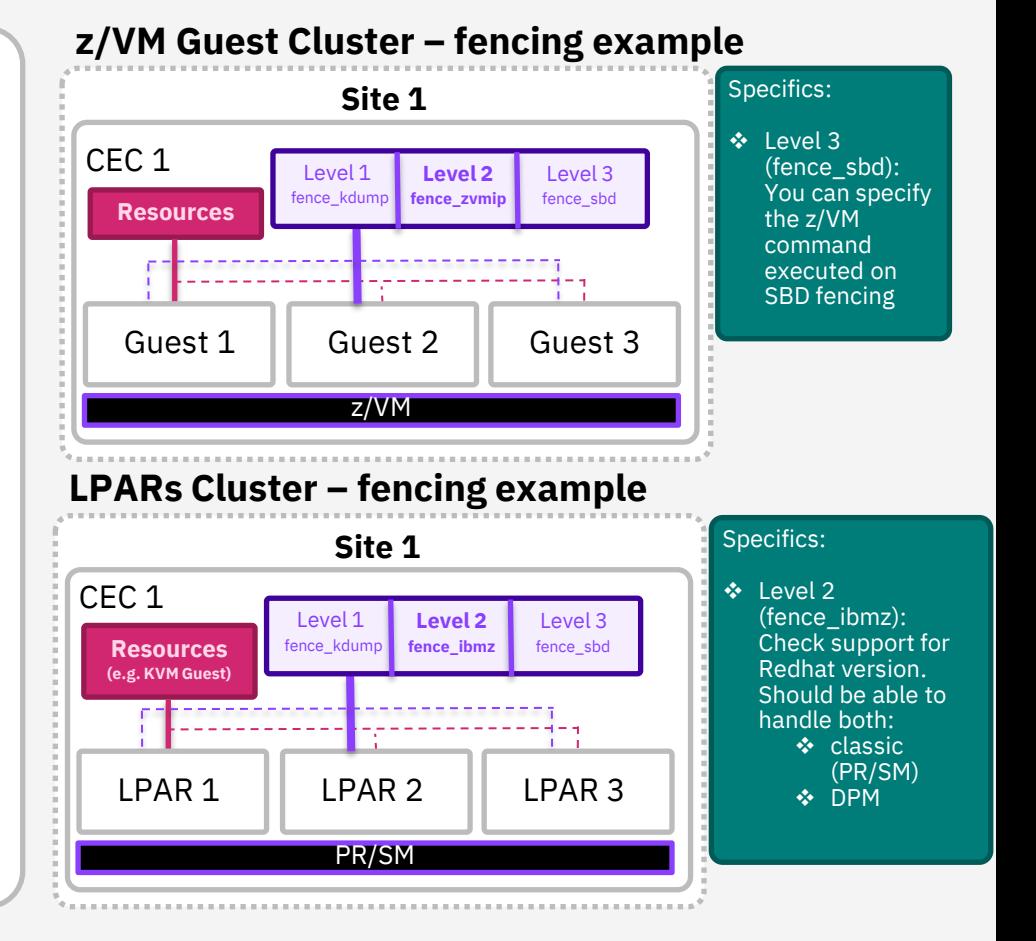

## **Advanced Concepts**

## **Advanced concepts for reference**

### **Remark**

❖ Not covered technically in this presentation

### **Cluster notifications & Error conditions**

- ❖ When errors happen in the cluster the cluster might not proceed without manual intervention
- ❖ Getting notified of cluster problems in time can be crucial for High Availability

### **Cluster User Permissions**

❖ To make sure a specific role (e.g. a cluster operator) can only perform actions specific to his job role you can configure ACLs (Access Control Lists)

### **Deal with Multi Site Clusters**

❖ To prevent "split-brain" in multi-site clusters the booth ticket manager spans an overlay cluster over existing clusters on different sites

### **Disaster Recovery**

❖ A secondary cluster can be specified as recovery site

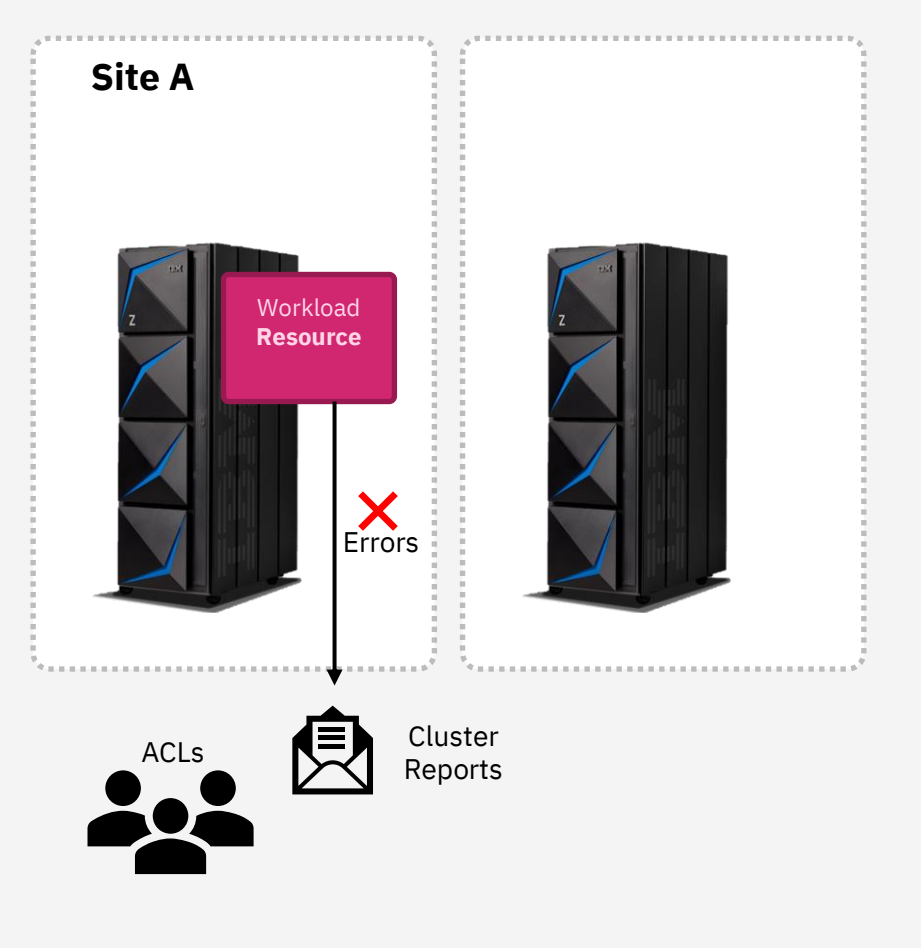

## **LPAR HA Cluster with KVM as resource**

## **Agenda**

## **Guidance Notes**

### ❖ **Architecture and Requirements**

- ❖ **Steps for setup creation**
	- **1. First Steps – Cluster Setup**
	- **2. Quorum**
	- **3. Fencing/STONITH**
		- 4. fence ibmz
		- 5. fence\_sbd
		- 6. fence\_kdump
		- 7. Fencing levels
	- **8. GFS2 (Shared Storage)**
	- **9. VirtualDomain (KVM Guest)**
	- **10. Cluster Testing**
- LPAR 1 LPAR 2 **Run on:** - Some of the operations must be run on all nodes and some only one one node. - The "**Run on**" graphic on the right indicate on which of the nodes you must run the command.
	- "**#**" at the beginning of the line indicate a privileged bash command.

- The graphic on the right is used for illustration purposes.

…

LPAR 1 LPAR 2

…

**Run on:**

# **Architecture and Requirements**

## **Architecture** and **Requirements**

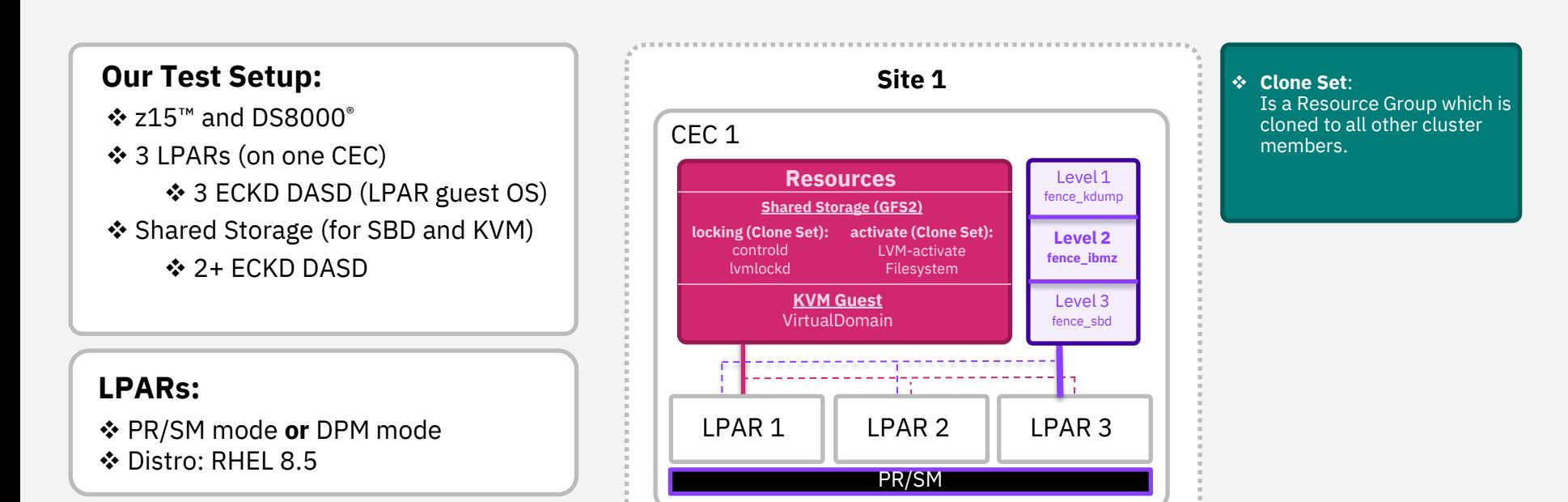

**Legend:**

#### 1111 **Failover Paths TELE**

# **First Steps – Cluster Setup**

## **Installation and Firewall**

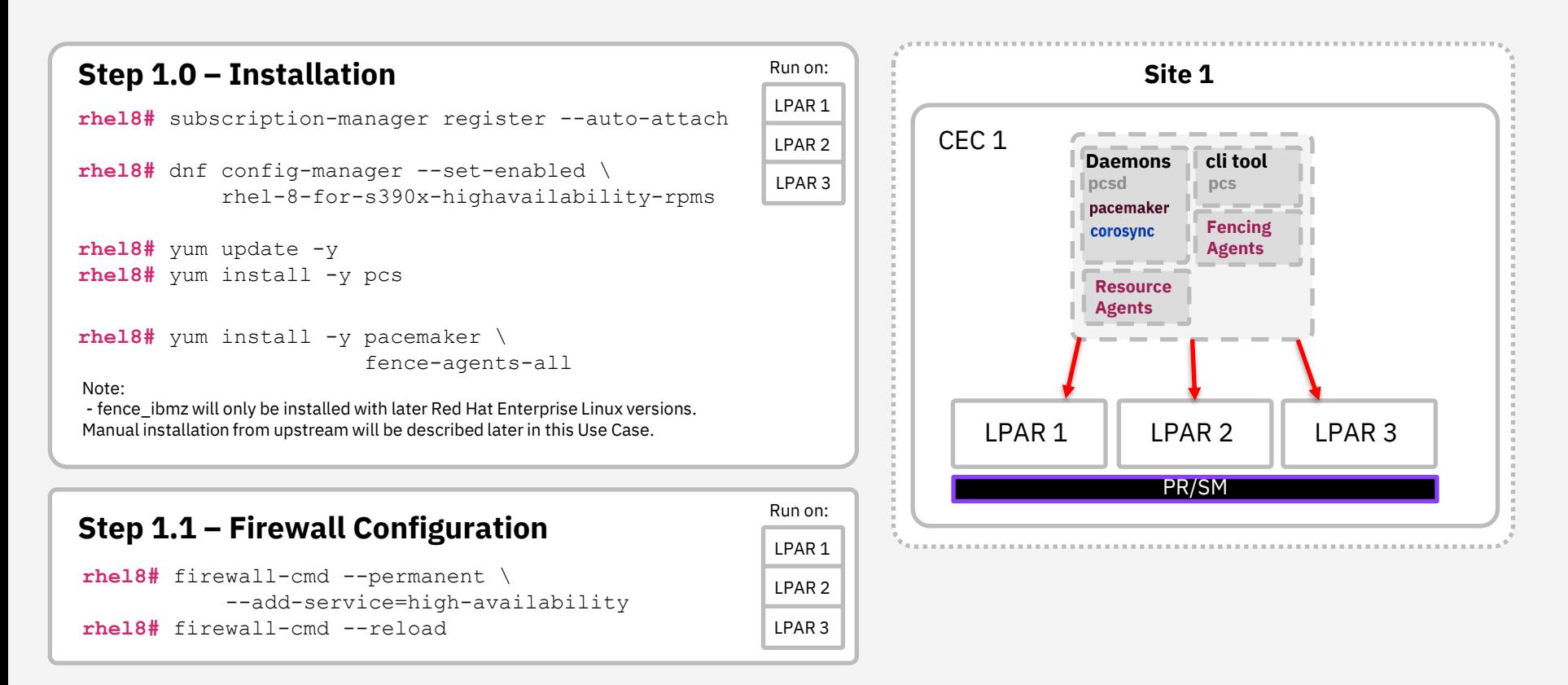

## **Cluster Setup**

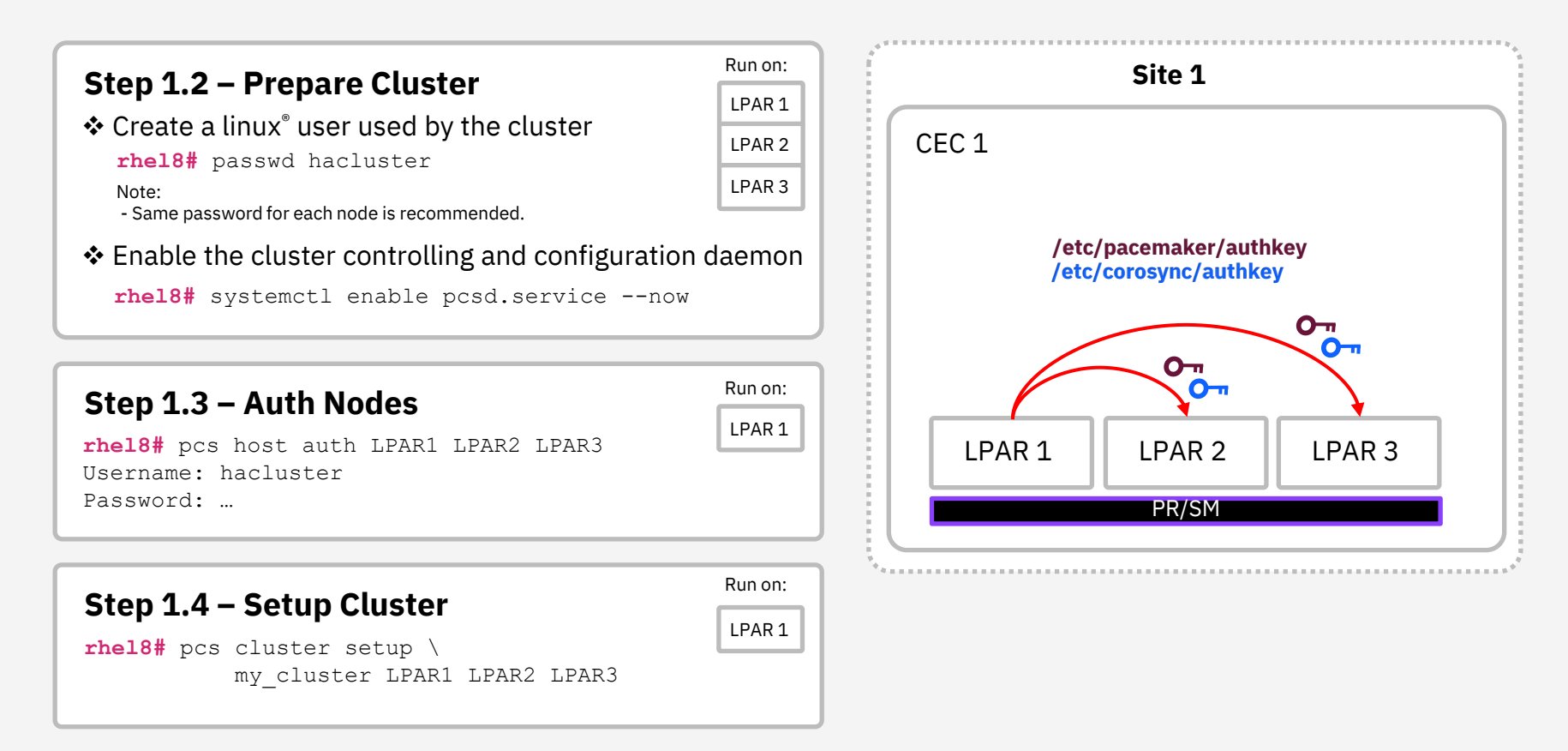

## **Startup of the Cluster and Status**

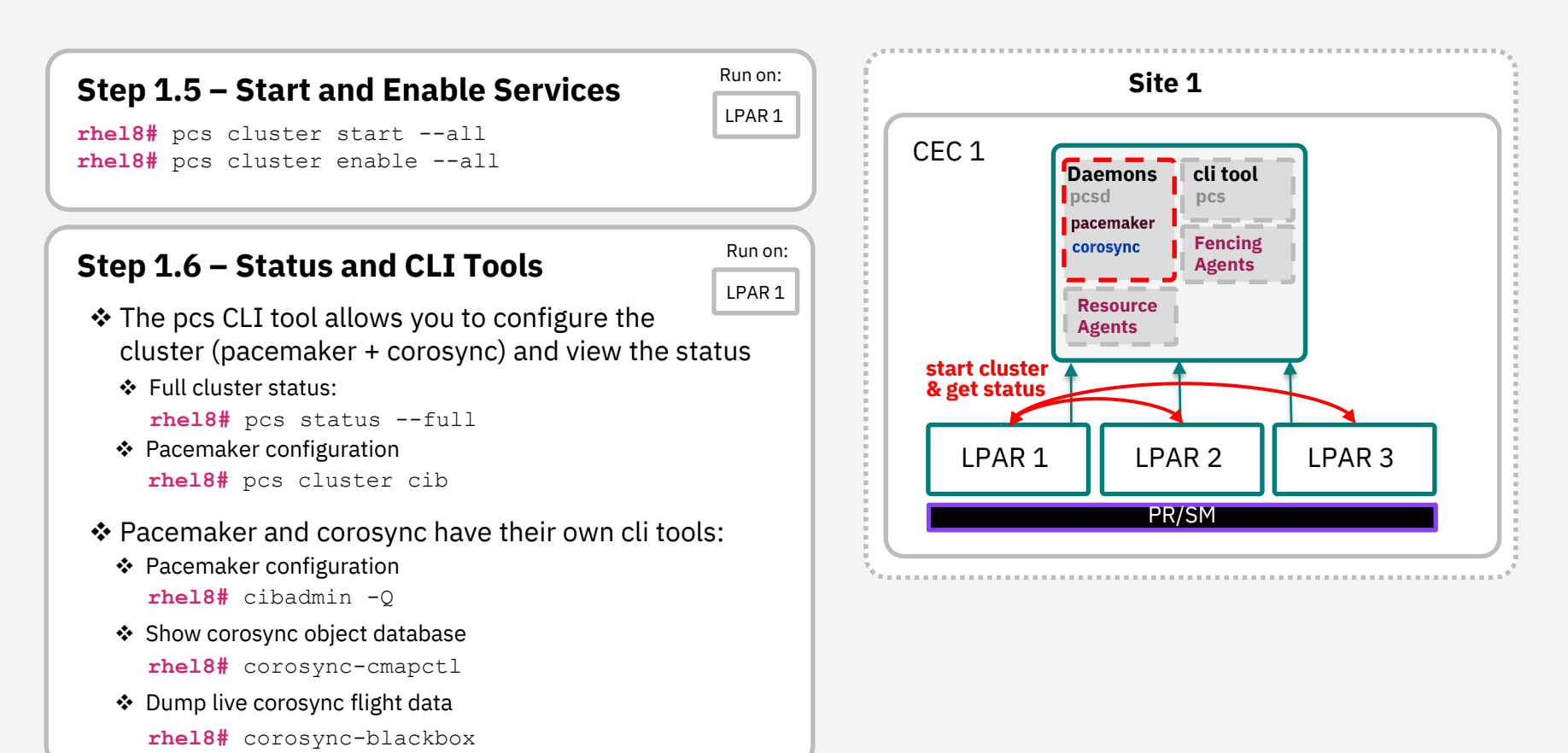

## **Quorum**

### **Quorum**

### **Step 2.0 – Considerations**

❖ With wait\_for\_all enabled the whole cluster only becomes quorate/functional for the first time when all cluster members are available

**rhel8#** pcs quorum update wait\_for\_all=1 Note:

- For example, when starting three LPARs consecutively. Without enabling wait for all the last LPAR might be fenced from the two already available LPARs.

❖ "totem token timeout" specifies in milliseconds until a token loss is declared

```
rhel8# pcs cluster config update \
       totem token=5000
```
#### Note:

- For totem token limits check out the [corosync support policies](https://access.redhat.com/articles/3068821)

#### ❖ Check totem token timeout

```
rhel8# corosync-cmapctl | \
grep "runtime.*totem.token "
```
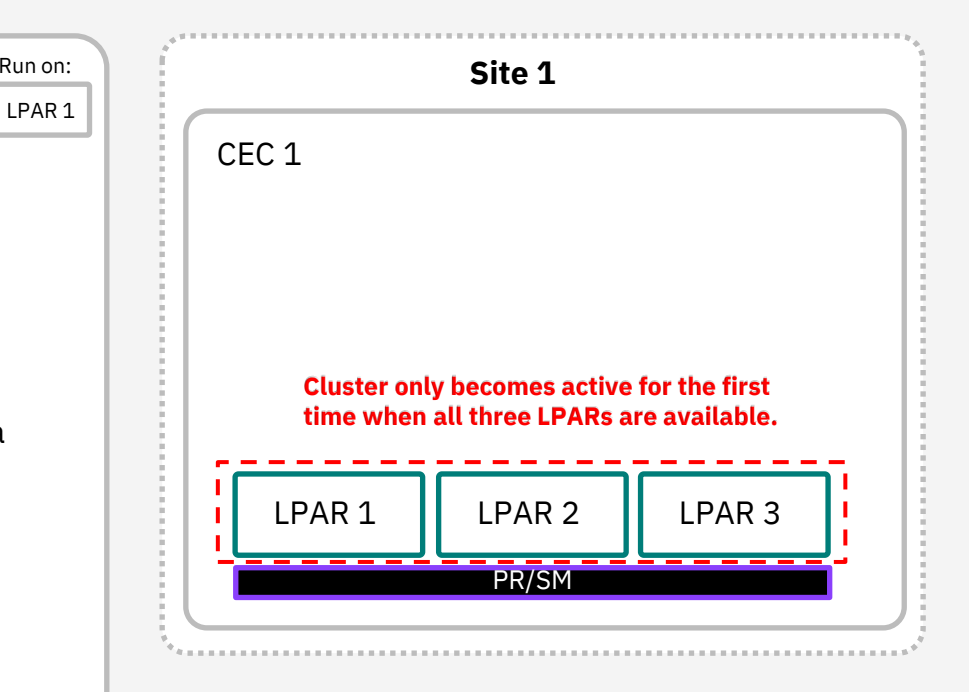

# **Fencing / STONITH**

## **Fencing / STONITH**

### **Step 3.0 – Considerations**

- ❖ The main fencing method will be power fencing over the HMC:
	- ❖ **fence\_ibmz (Level 2):** Provides solid fencing because it is a power fencing method which triggers fencing externally via the HMC API.
- ❖ When the HMC is not available, SBD is used as backup fence agent:
	- ❖ **fence\_sbd (Level 3)**: As last resort, self fencing is a reliable backup option which might take a bit longer but should take effect in the worst cases. The poison pill is used to speed up this fence method in some failure cases.
- ❖ For debugging purposes, we also include:
	- ❖ **fence\_kdump (Level 1):** When you take a kdump (either automatically or manually) you want to prevent other fencing methods to trigger. This way the fencing is considered successful when a LPAR kdumps.

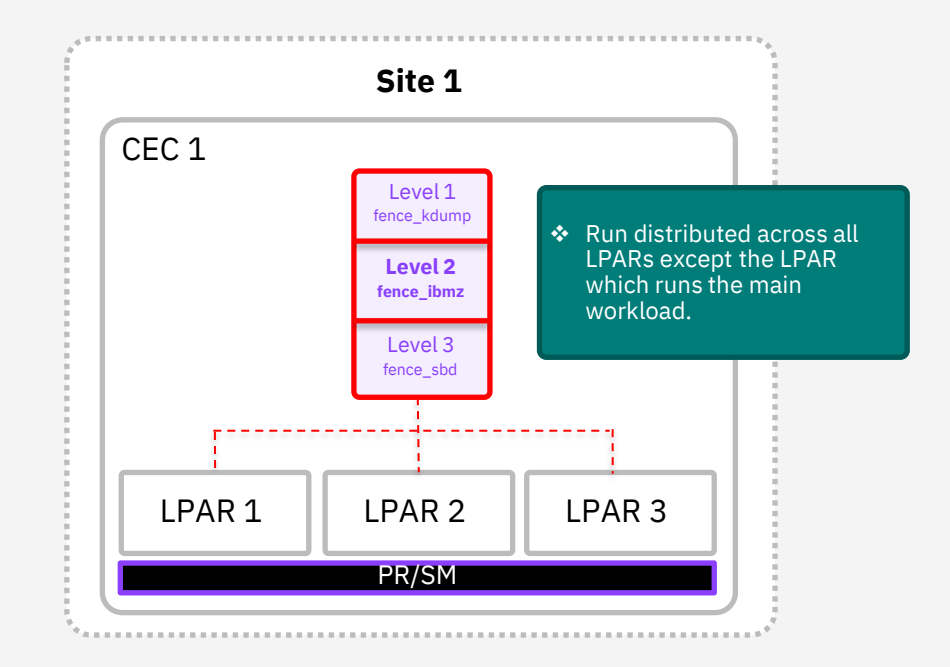

# **Fencing / STONITH fence\_ibmz (Level 2)**

## **fence\_ibmz – Prerequisites**

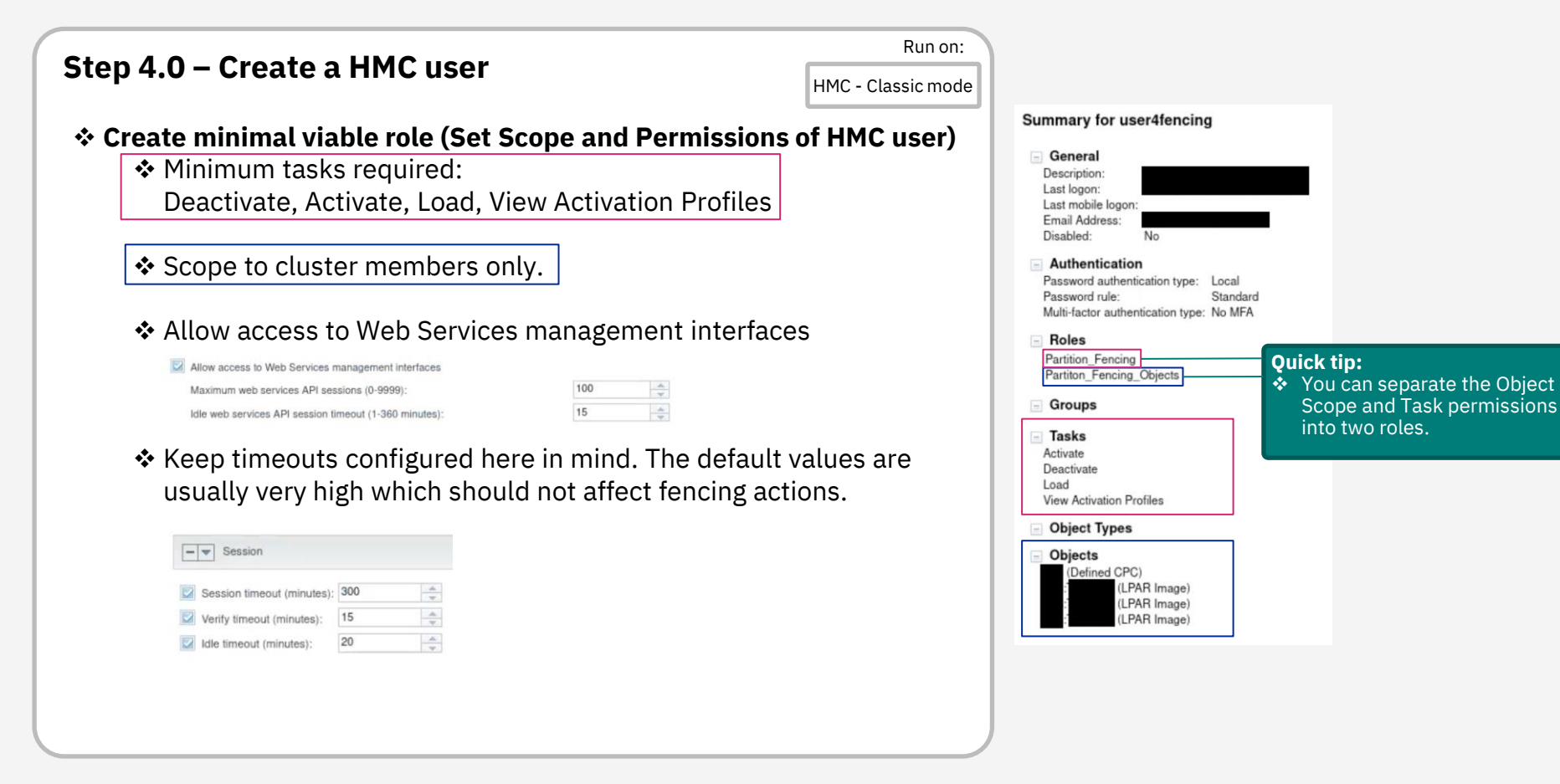

## **fence\_ibmz – optional HMC SCSI configuration**

### **Step 4.1 – Use HMC activate-on-load**

#### ❖ Set **load during activation** allows you to:

- ❖ skip the additional load task (saves time)
- ❖ can be found in the activation profile of each LPAR
- ❖ works with any supported storage type
- ❖ currently this option is **required** for SCSI usage

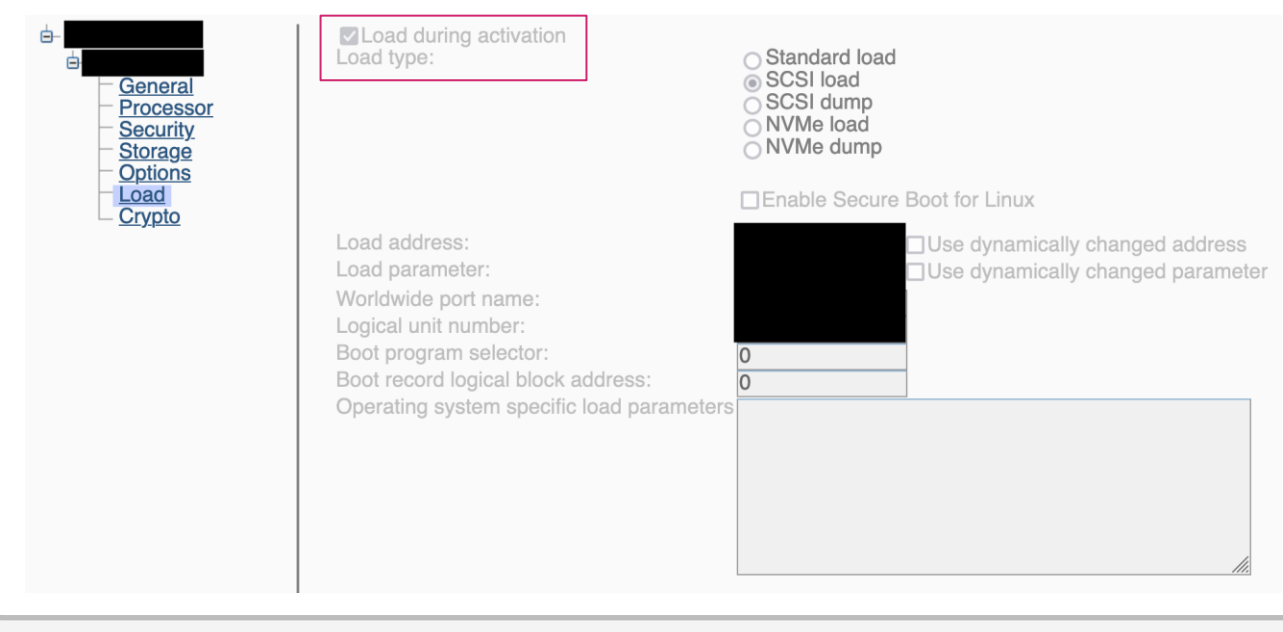

## **fence\_ibmz – TLS CA Certificates**

### **Step 4.2 – Install and Trust HMC TLS Certificate**

❖ Get Root Certificate and all Intermediate CA Certificates used in the chain of the server certificate (in PEM format) and then trust them by executing:

**#** cp CA\_CERT.pem /etc/pki/ca-trust/source/anchors/ **#** update-ca-trust

❖ Verify that the Certificates are in the trust store:

**#** trust list | less

❖ Verify that the whole certificate chain to the HMC is trusted:

**#** openssl s\_client -showcerts -connect \${HMC\_URL}:443 \ -verify return error < /dev/null

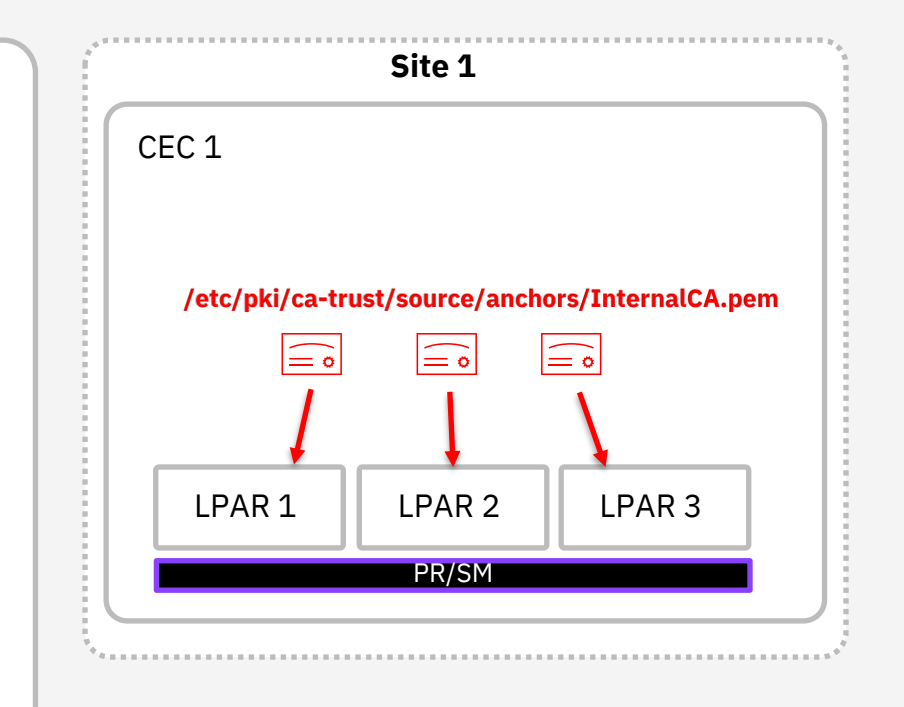

## **fence\_ibmz – Installation**

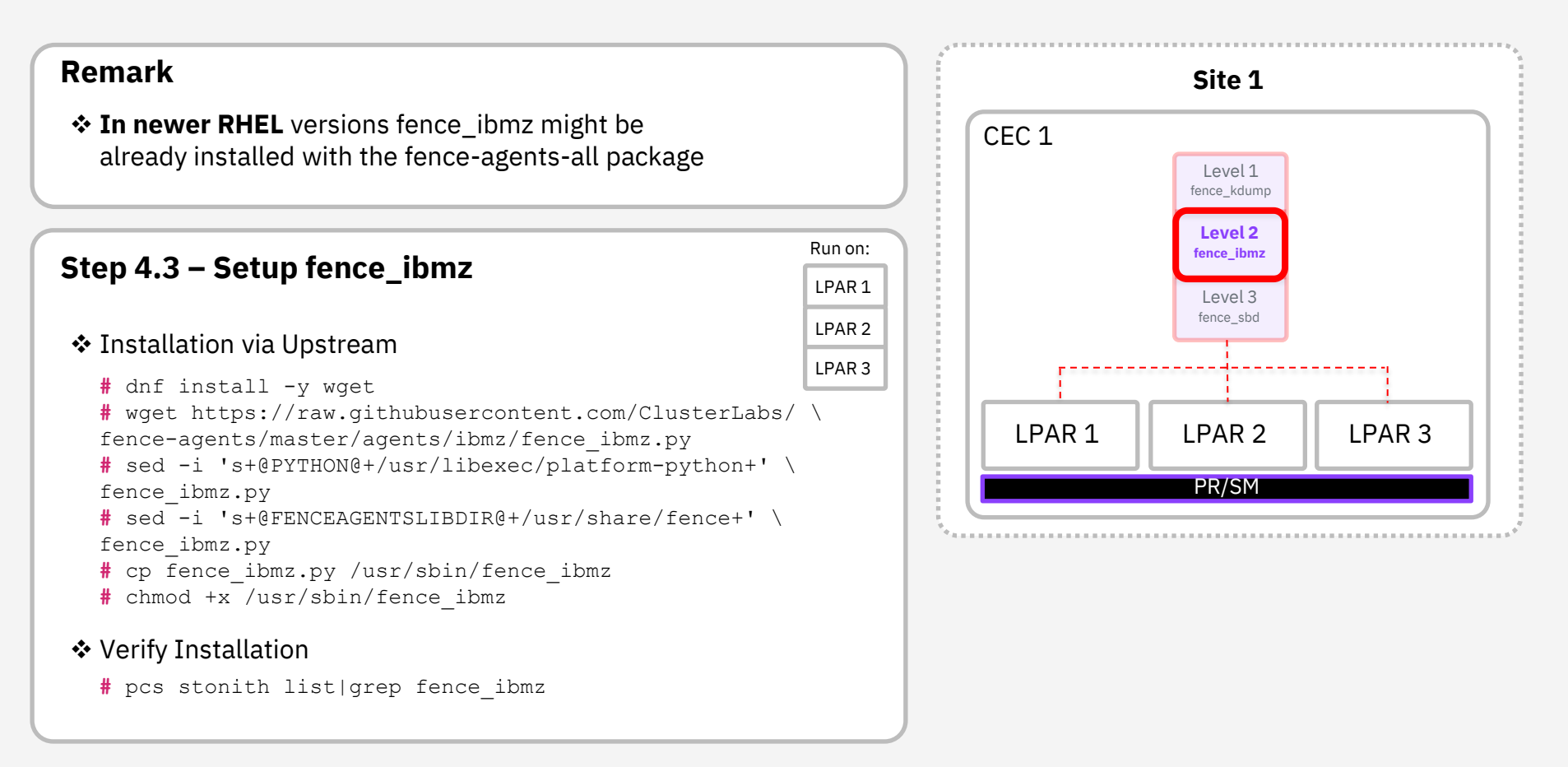

## **fence\_ibmz – Add to Cluster**

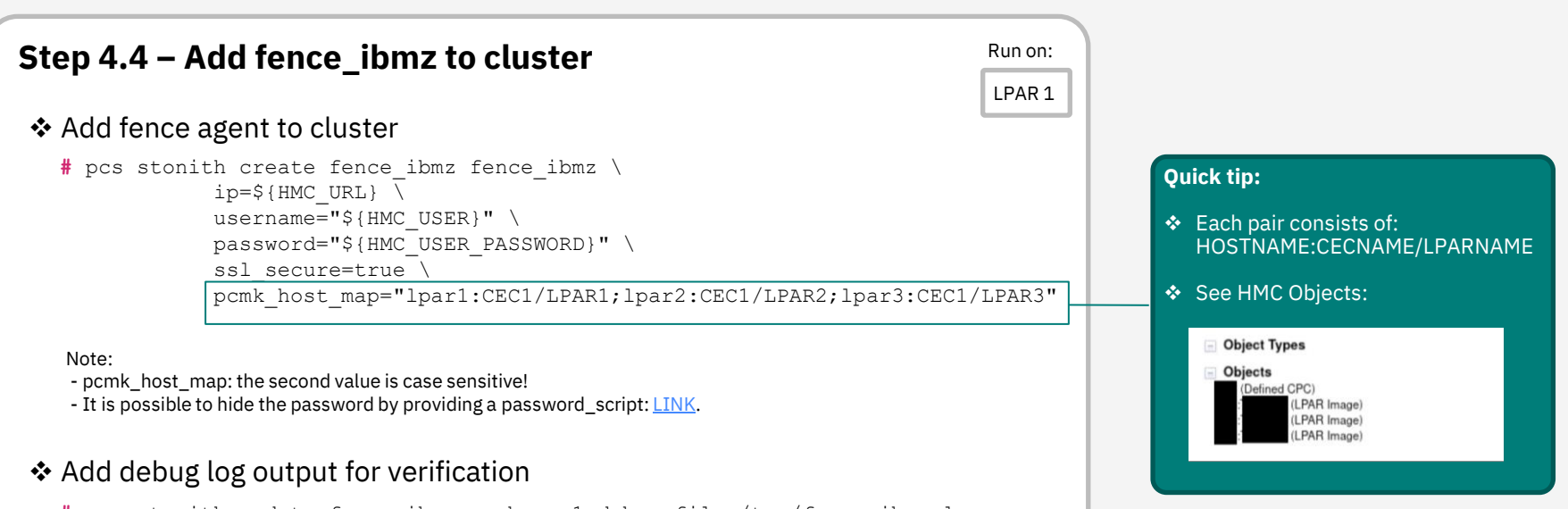

**#** pcs stonith update fence\_ibmz verbose=1 debug\_file=/tmp/fence\_ibmz.log

#### ❖ Trigger fencing manually to verify the fence agent

```
# pcs stonith fence lpar2
```

```
# cat /tmp/fence_ibmz.log | less
```
#### Note:

- stonith-timeout and stonith-action options might be ignored when triggering manual fencing: [LINK](https://access.redhat.com/solutions/4540611).

## **fence\_ibmz – Considerations**

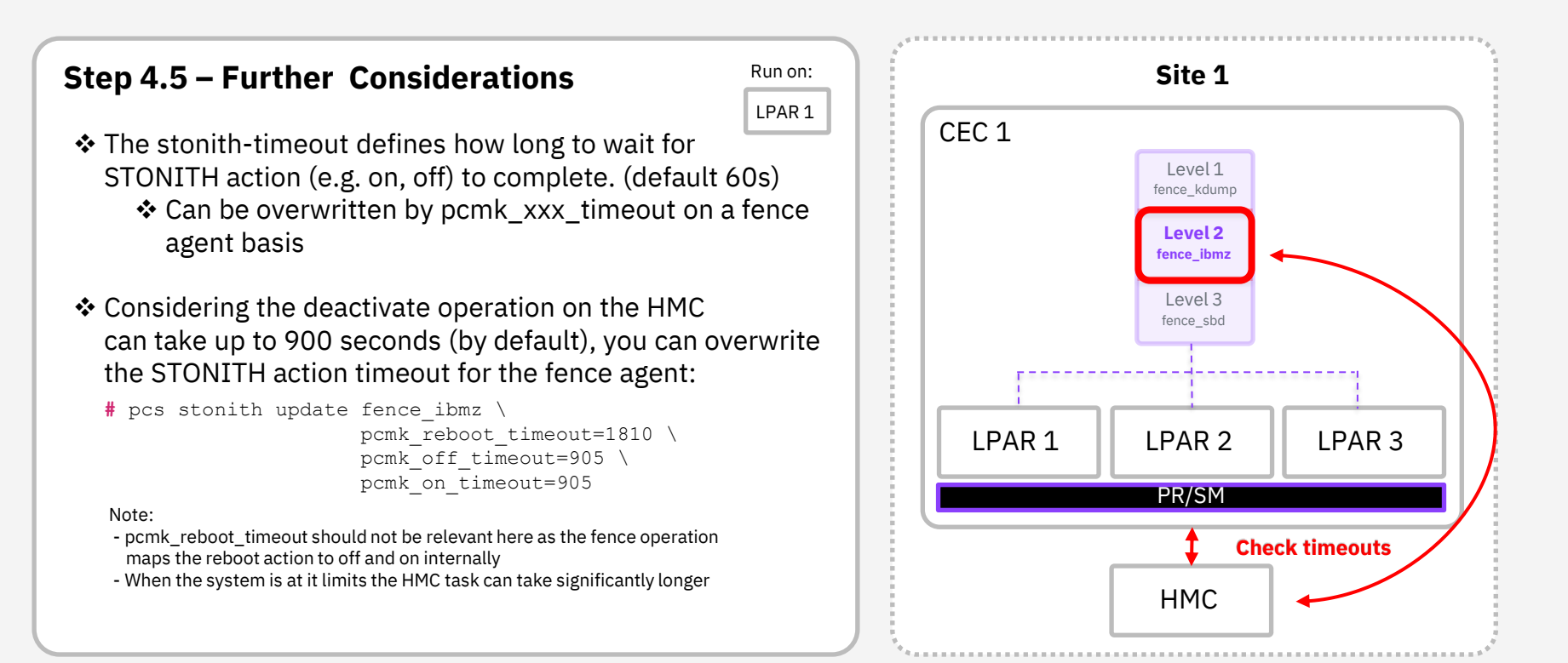

# **Fencing / STONITH fence\_sbd (Level 3)**

## **SBD Fencing – Watchdog**

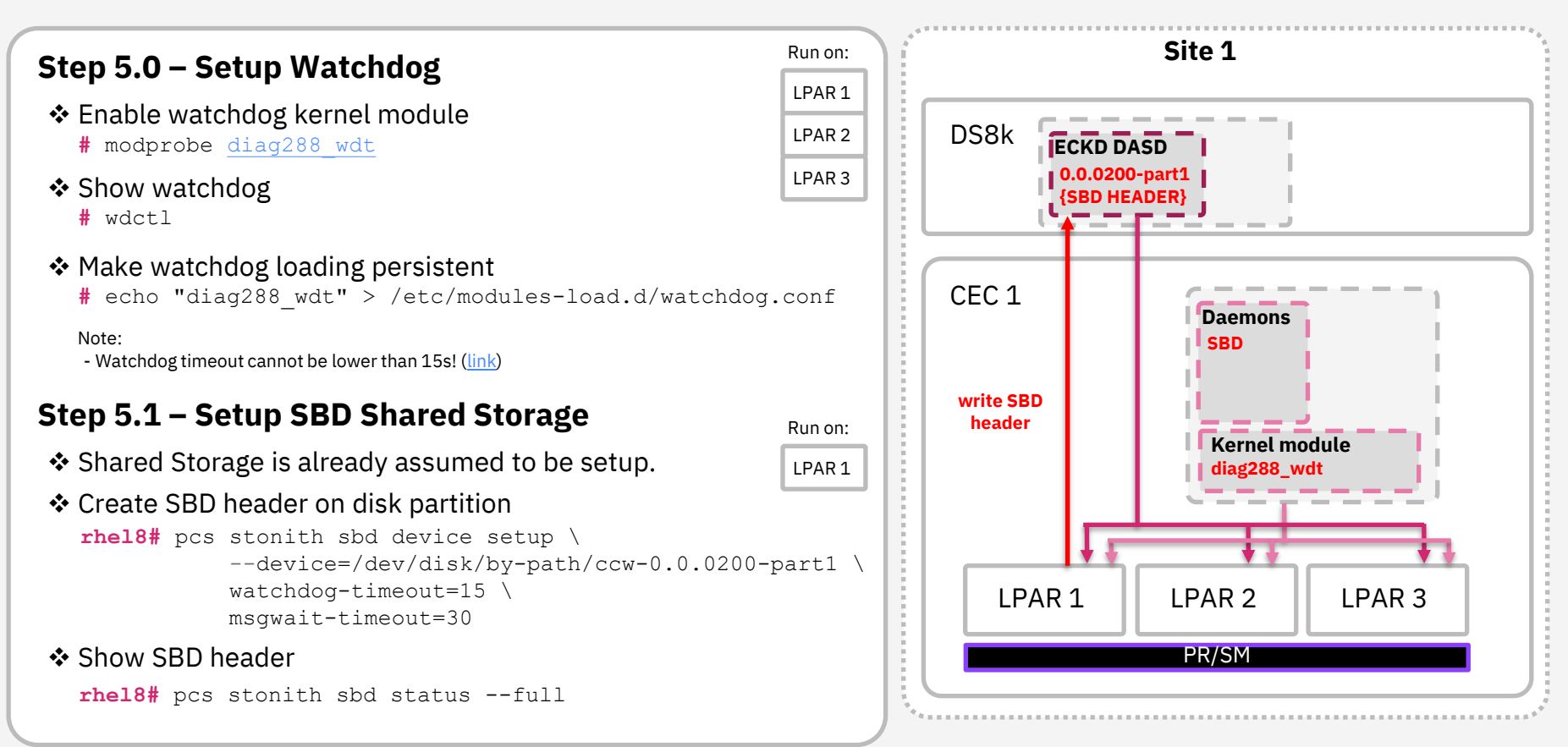

## **SBD Fencing – Daemon**

### **Step 5.2 – Setup SBD** Run on:

LPAR 1

#### ❖ Enable SBD systemd daemon in cluster

**rhel8#** pcs stonith sbd enable \ watchdog=/dev/watchdog \ device=/dev/disk/by-path/ccw-0.0.0200-part1 \ SBD\_DELAY\_START=60 SBD\_WATCHDOG\_TIMEOUT=15

#### Note:

- SBD  $*$  are environment variables for the SBD systemd service.
- SBD\_WATCHDOG\_TIMEOUT **only applies** when SBD runs in diskless mode. -> when disks are defined the watchdog timer written to the disk header is used.
- **The diag288 watchdog minimum timeout is 15 seconds. ([LINK](https://www.ibm.com/docs/en/linux-on-systems?topic=dwdd-programming-interfaces))**
- SBD\_DELAY\_START postpones the start of the pacemaker systemd daemon
- SBD\_DELAY\_START should be longer then: corosync token timeout (5) + consensus timeout  $(6)$  + pcmk\_delay\_max  $(0)$  + msgwait  $(30)$  = 41 seconds. Otherwise, you might run into the issue that pacemaker starts with exit code 100.

#### ❖ Restart cluster

**rhel8#** pcs cluster stop --all **rhel8#** pcs cluster start --all

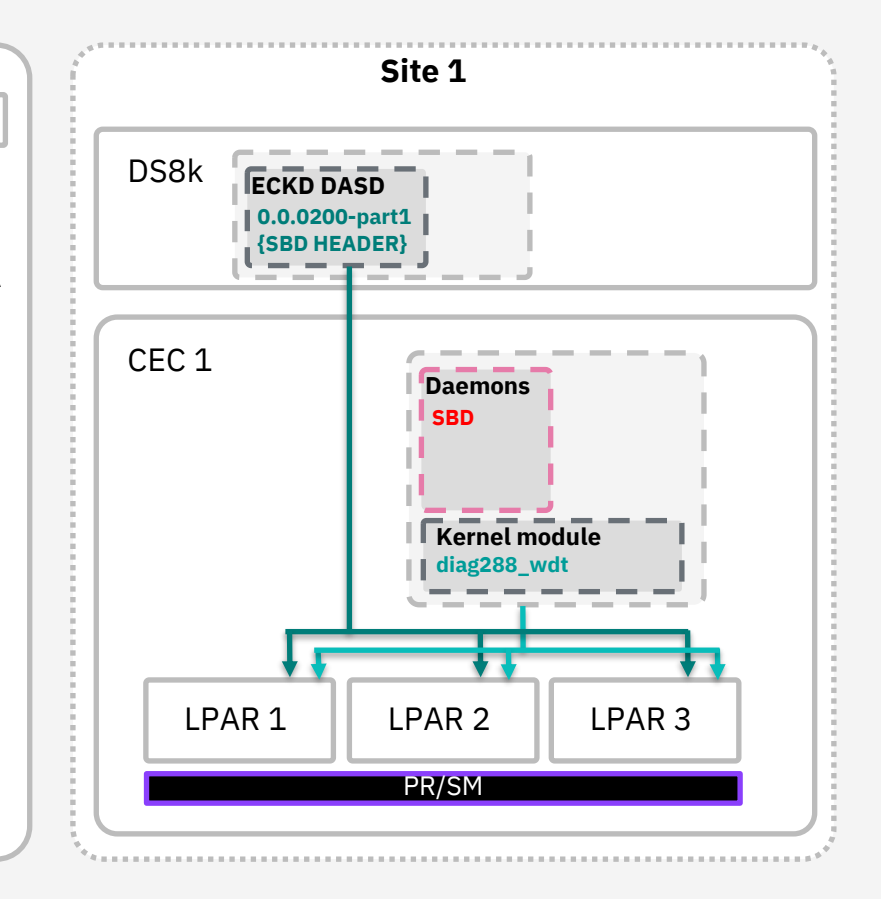

## **SBD Fencing – Fence Agent**

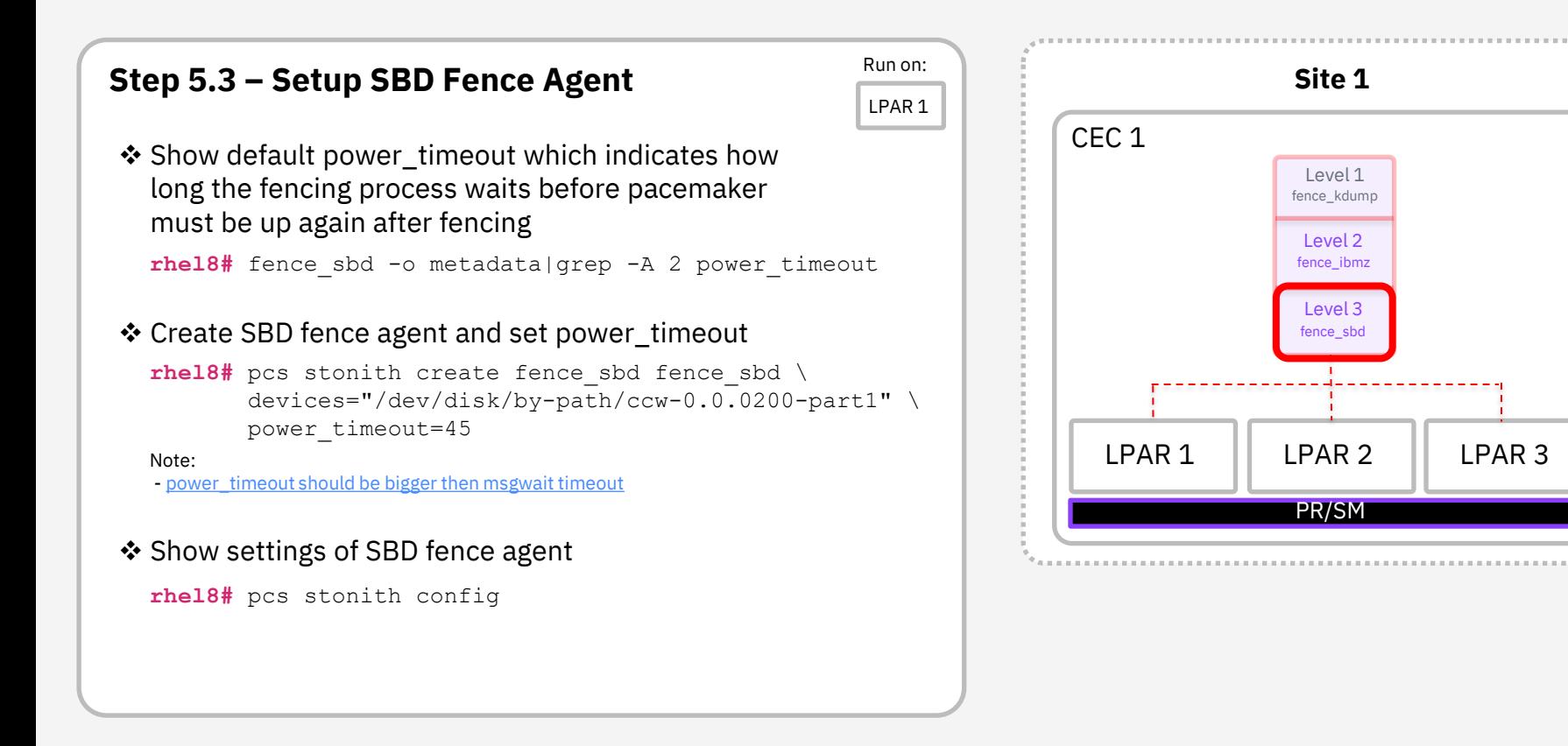

## **SBD Fencing – Testing**

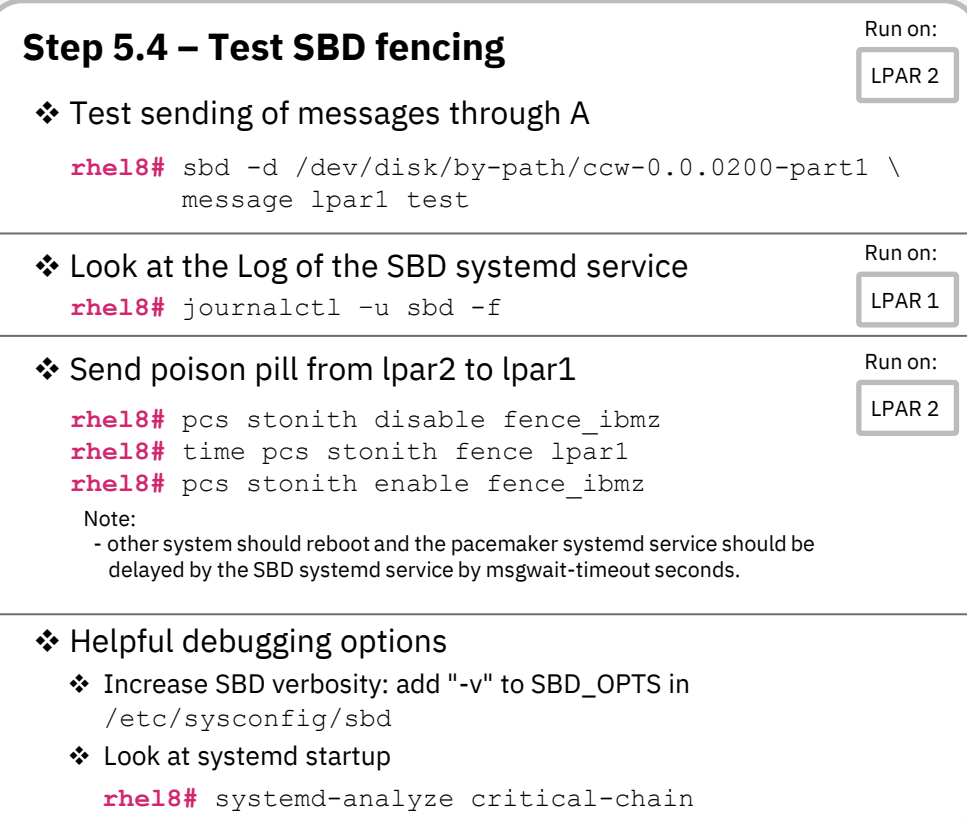

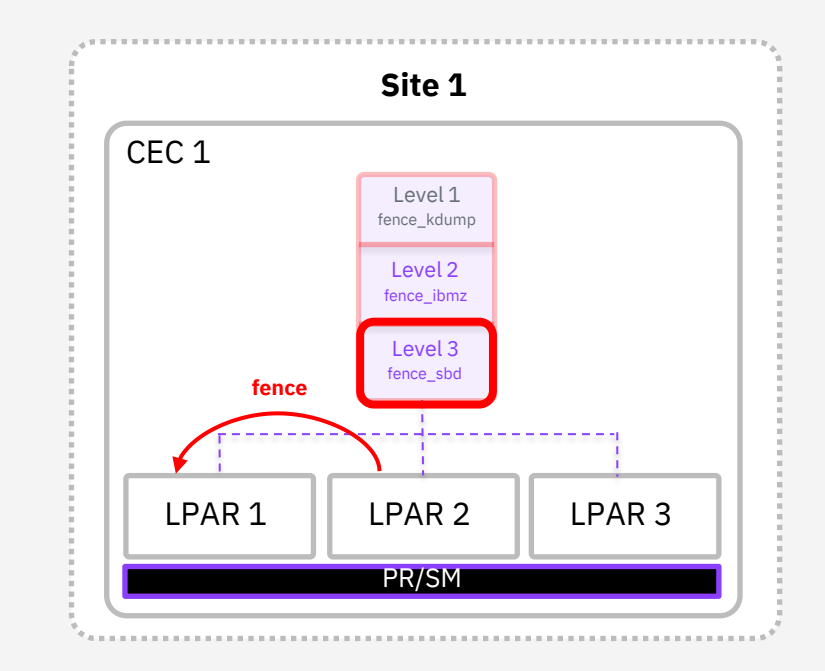

# **Fencing / STONITH fence\_kdump (Level 1)**

## **Fence\_kdump**

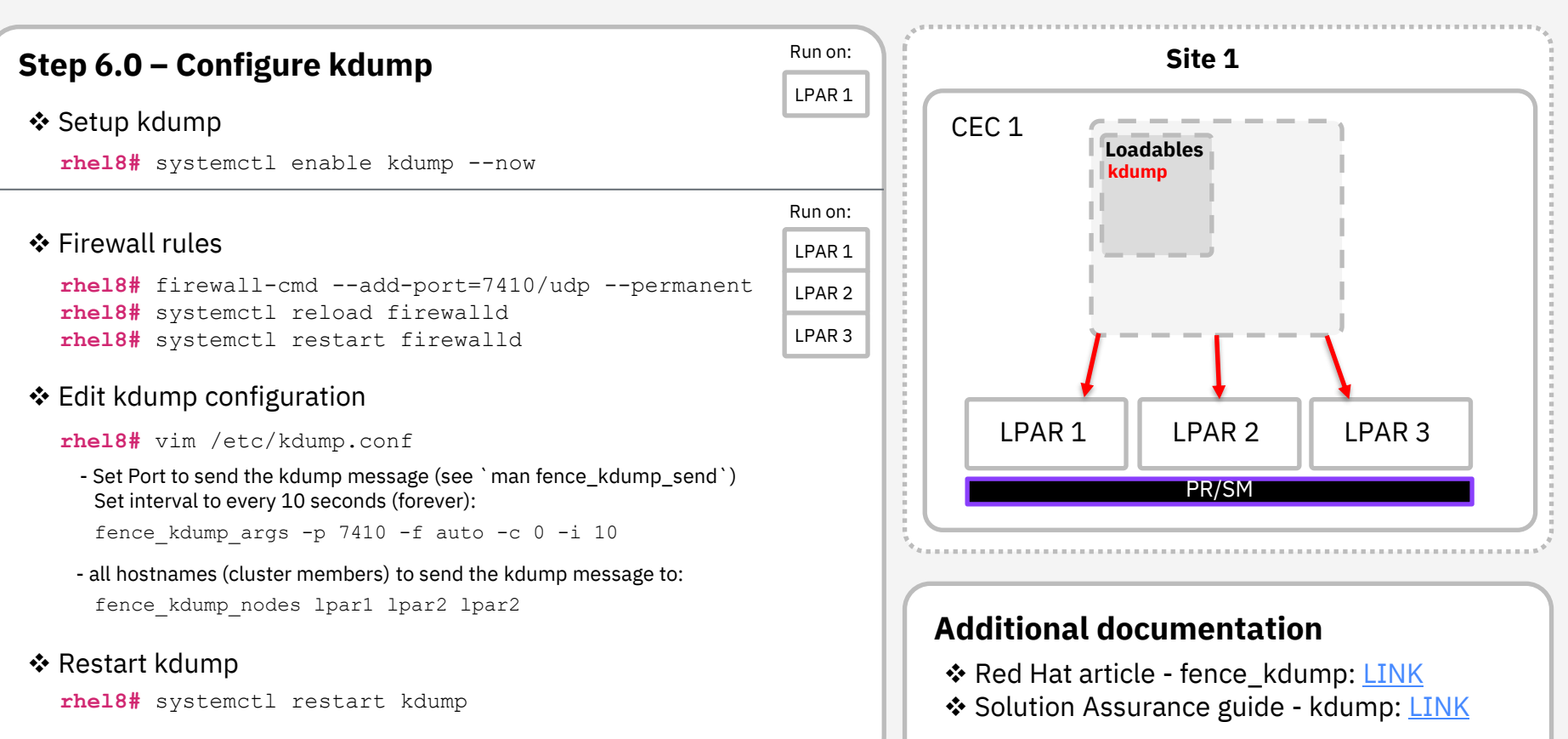

## **Fence\_kdump – fence agent**

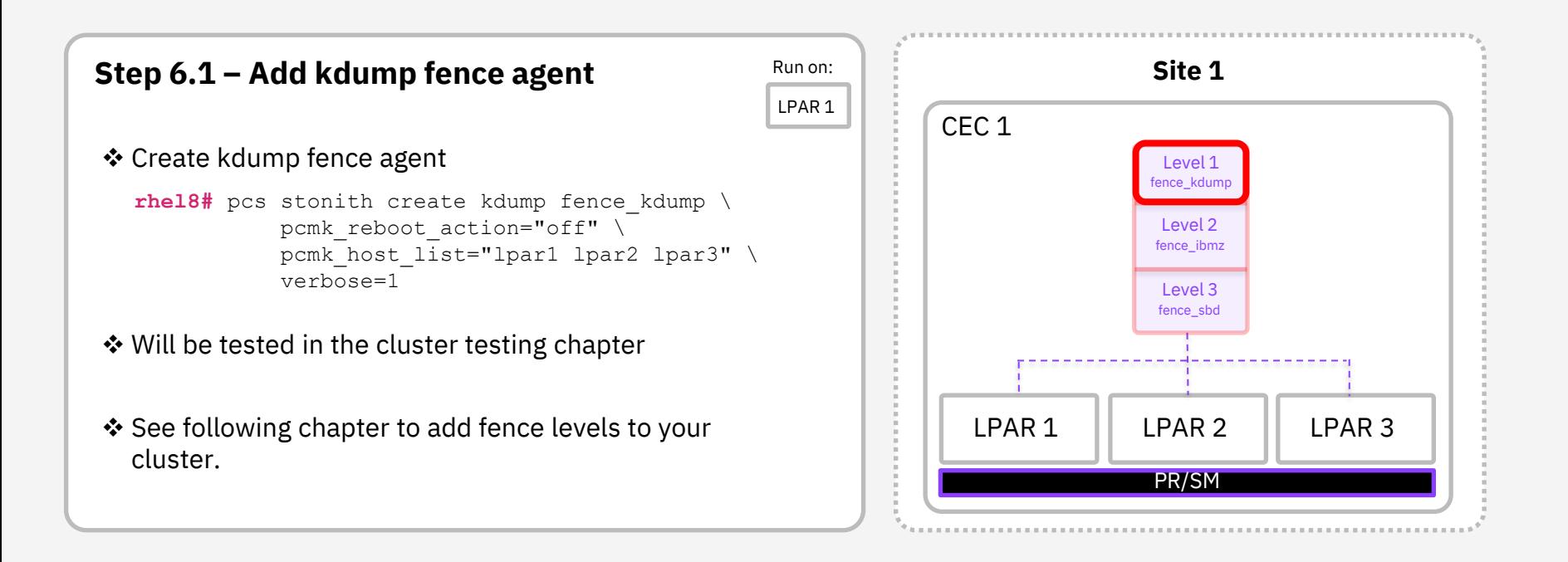

# **Fencing / STONITH Add fencing levels**

## **Fencing levels**

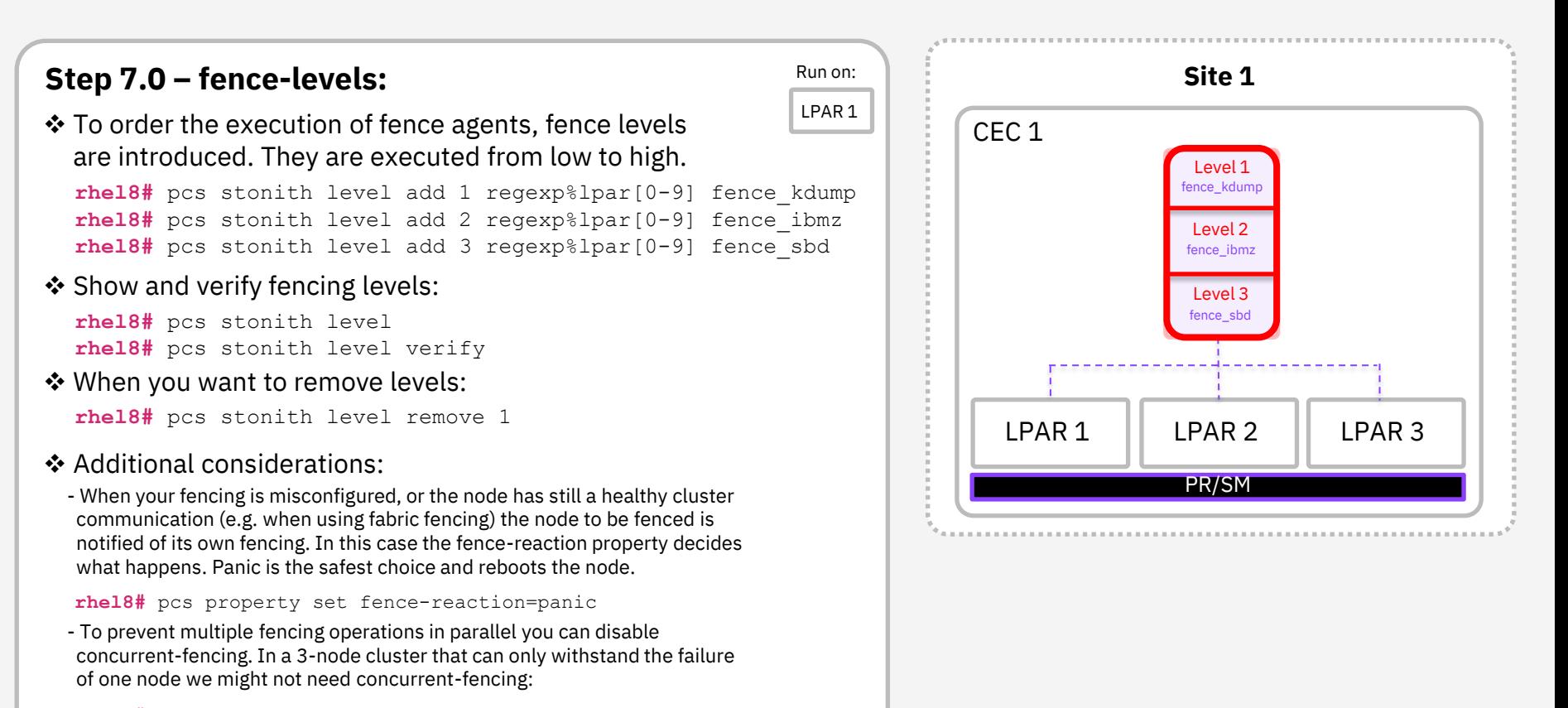

**rhel8#** pcs property set concurrent-fencing=false

# **GFS2 (Shared Storage)**

## **GFS2 – Installation and Locking**

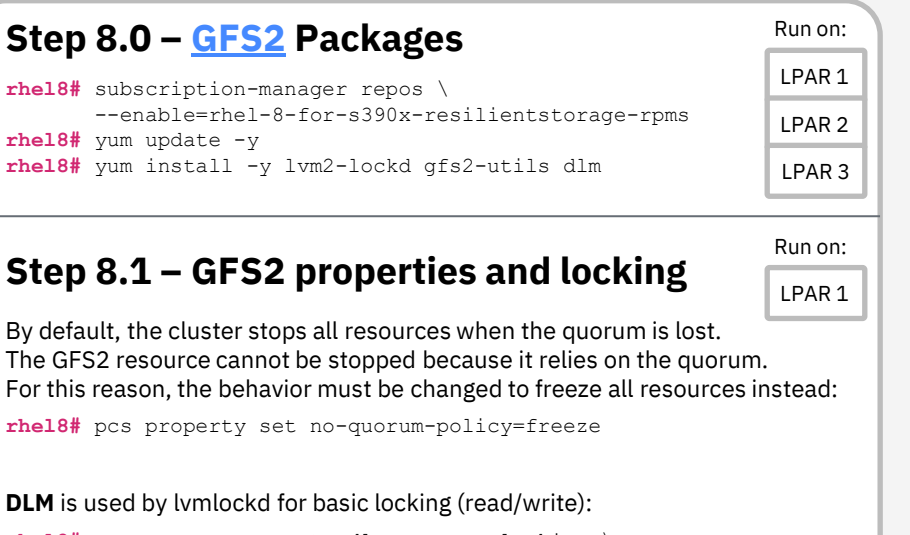

**rhel8#** pcs resource create dlm --group locking \ ocf:pacemaker:controld op monitor interval=30s \ on-fail=fence **rhel8#** pcs resource clone locking interleave=true

**Lvmlockd** locks lvm metadata, validates caching of lvm metadata and prevents activation conflicts :

```
rhel8# pcs resource create lvmlockd --group locking \
     ocf:heartbeat:lvmlockd op monitor interval=30s \
     on-fail=fence
```
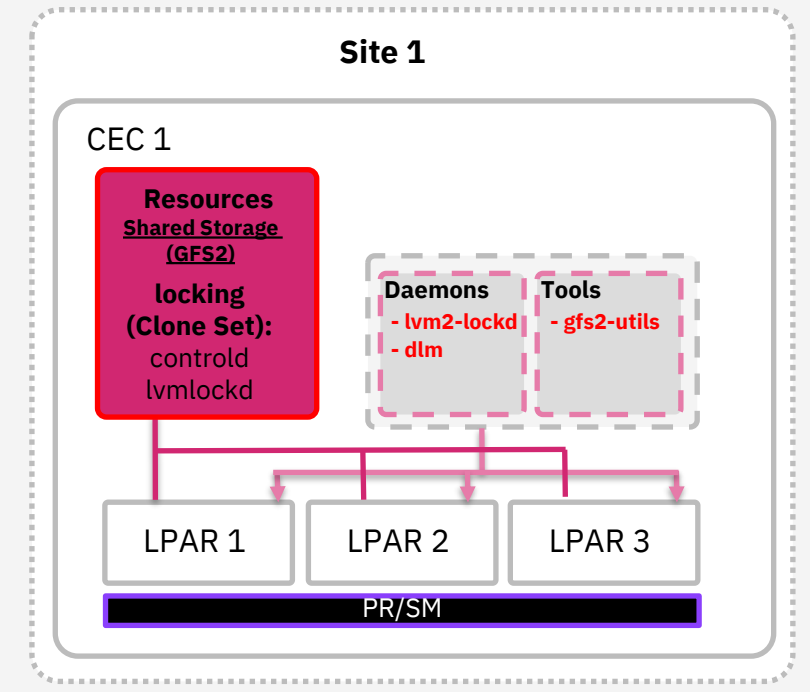

## **GFS2 – Filesystem**

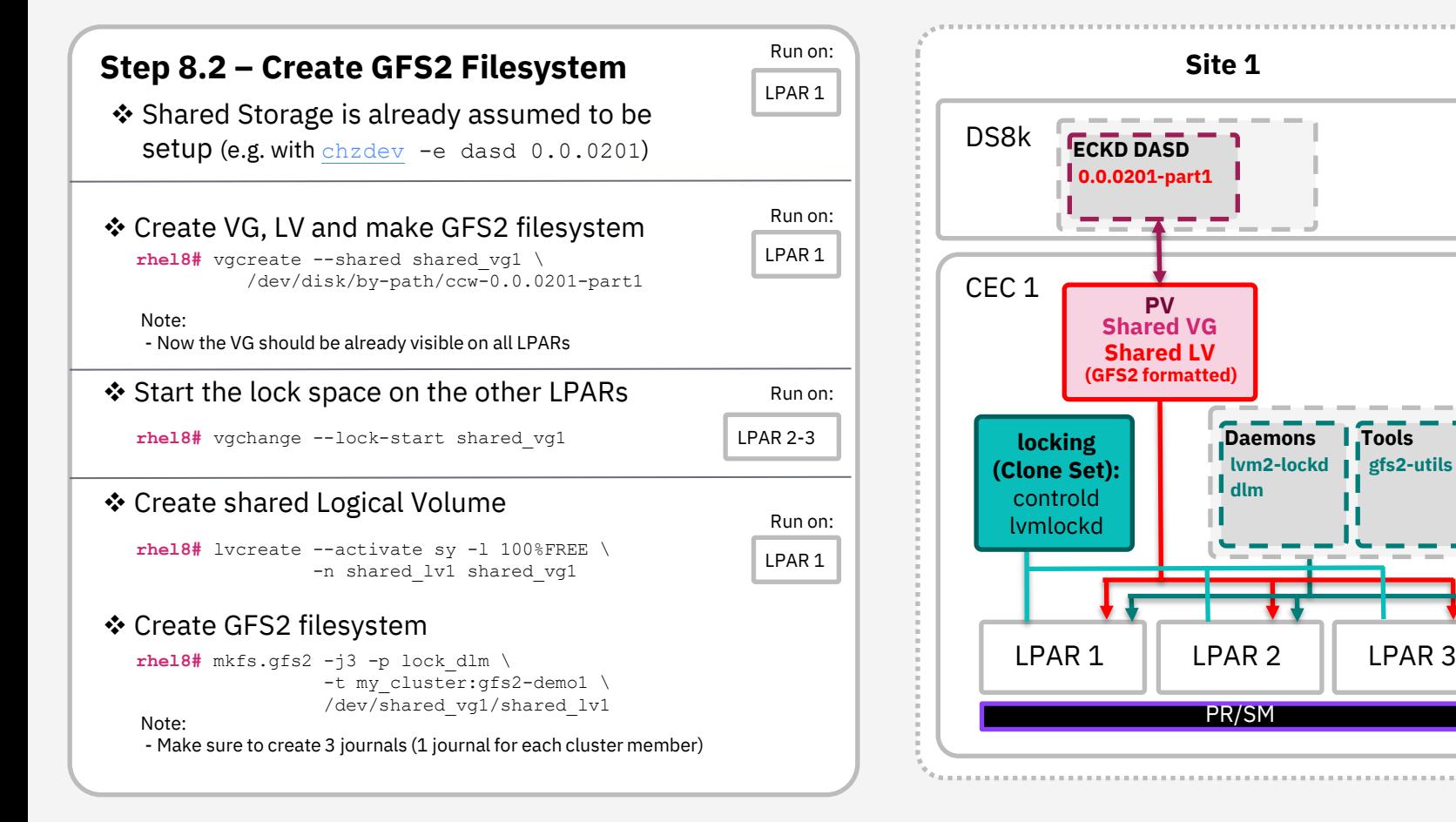

## **GFS2 – Create Resources**

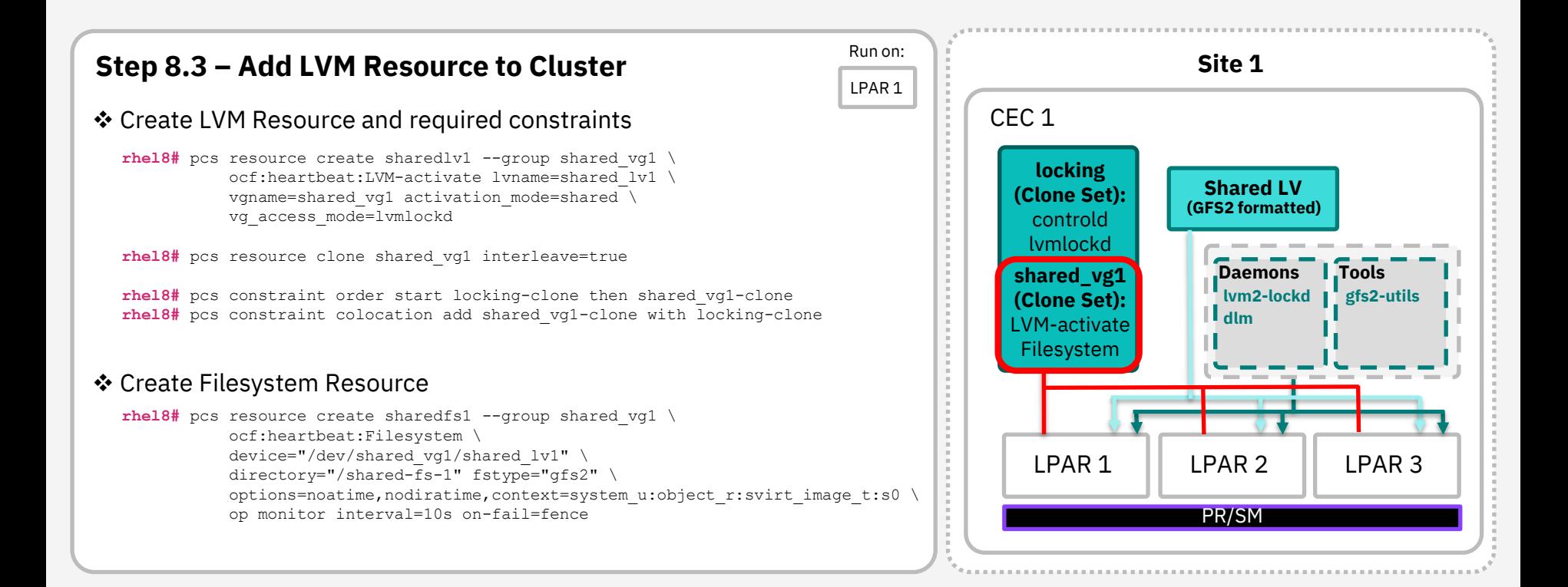

## **VirtualDomain**

## **VirtualDomain – Creation**

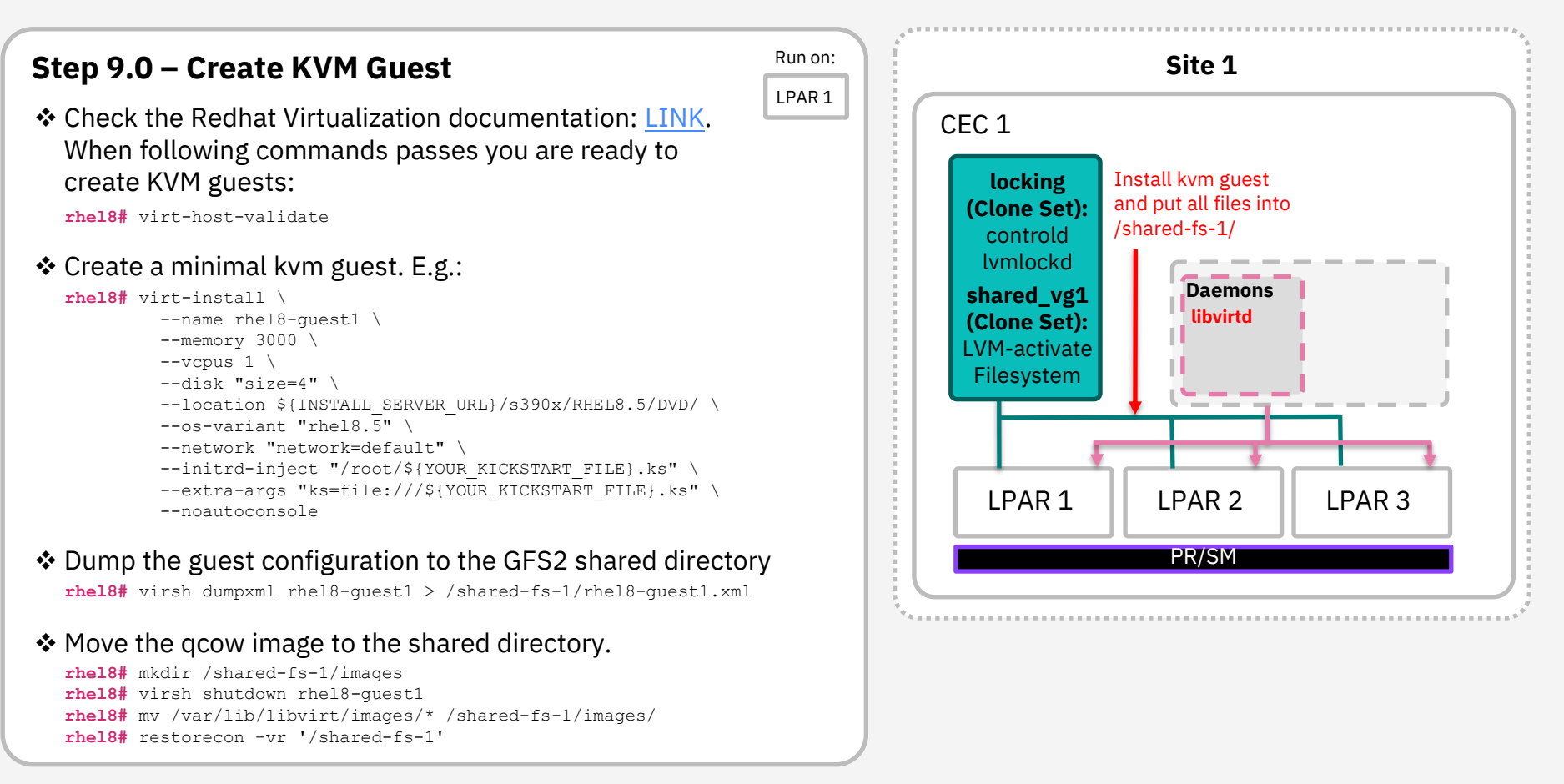

## **VirtualDomain – Add KVM Guest**

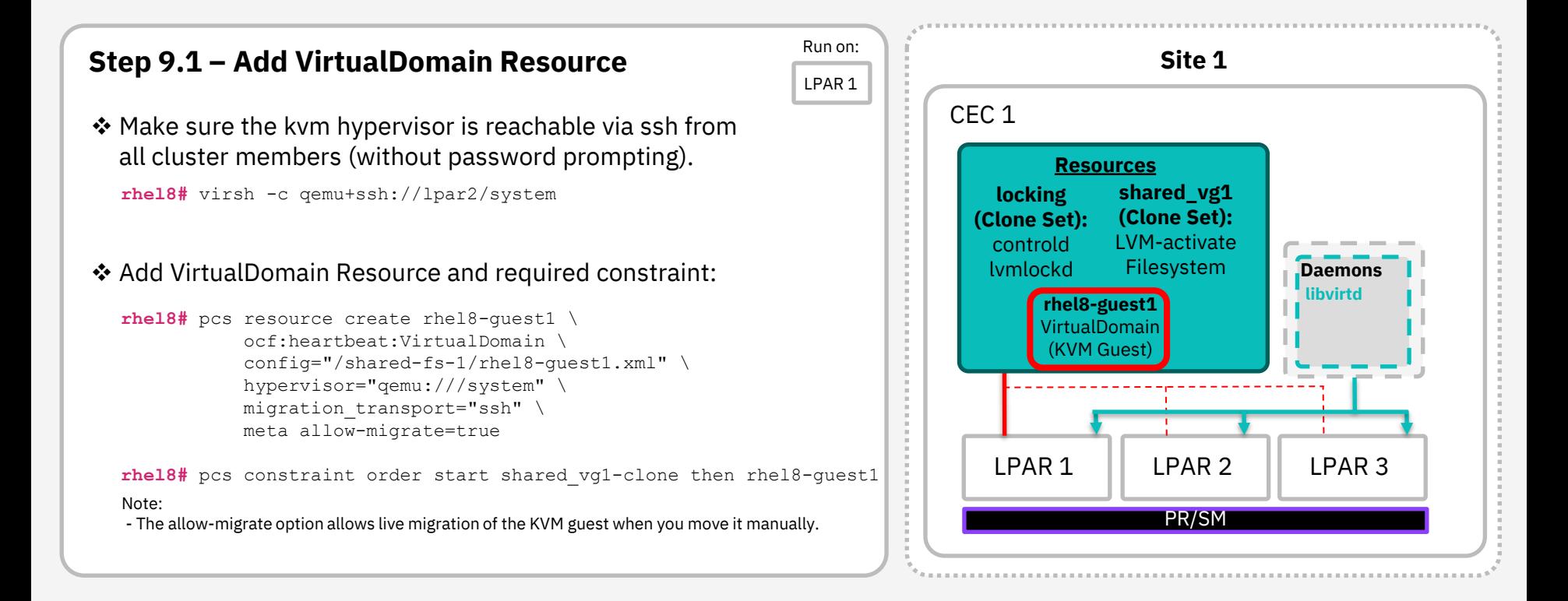

## **Cluster Testing**

## **Cluster Testing**

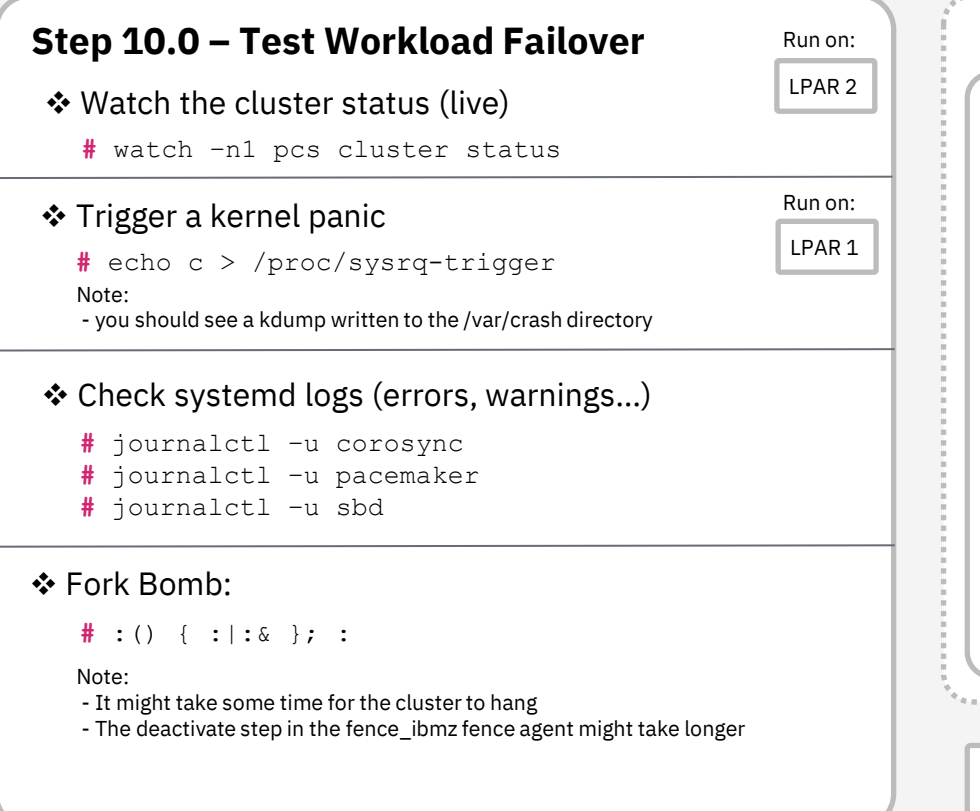

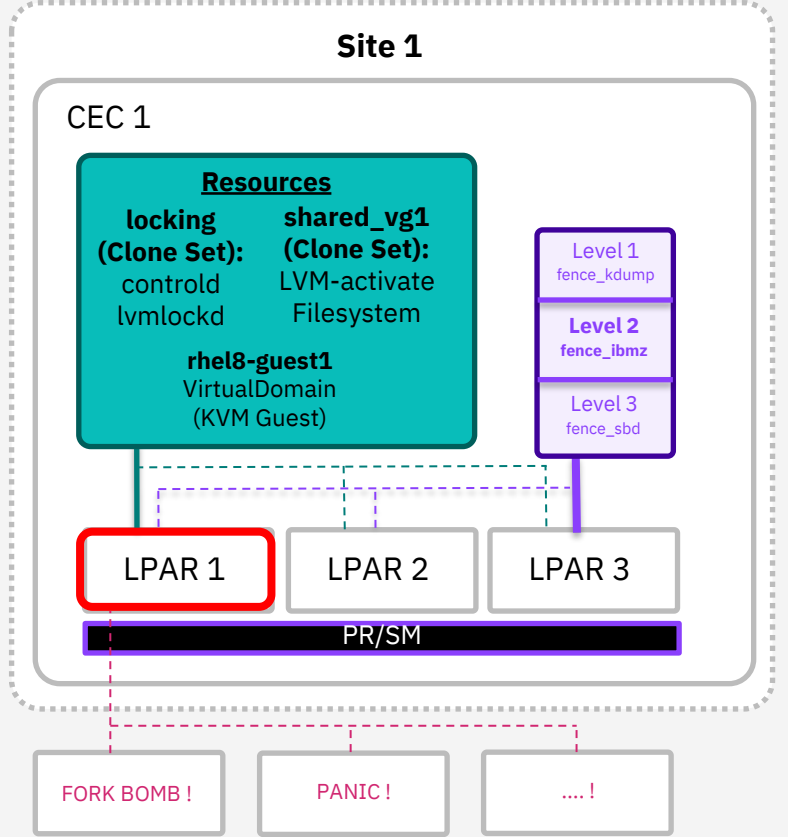

## **Appendix A – Shared Storage –** z/VM Shared Storage

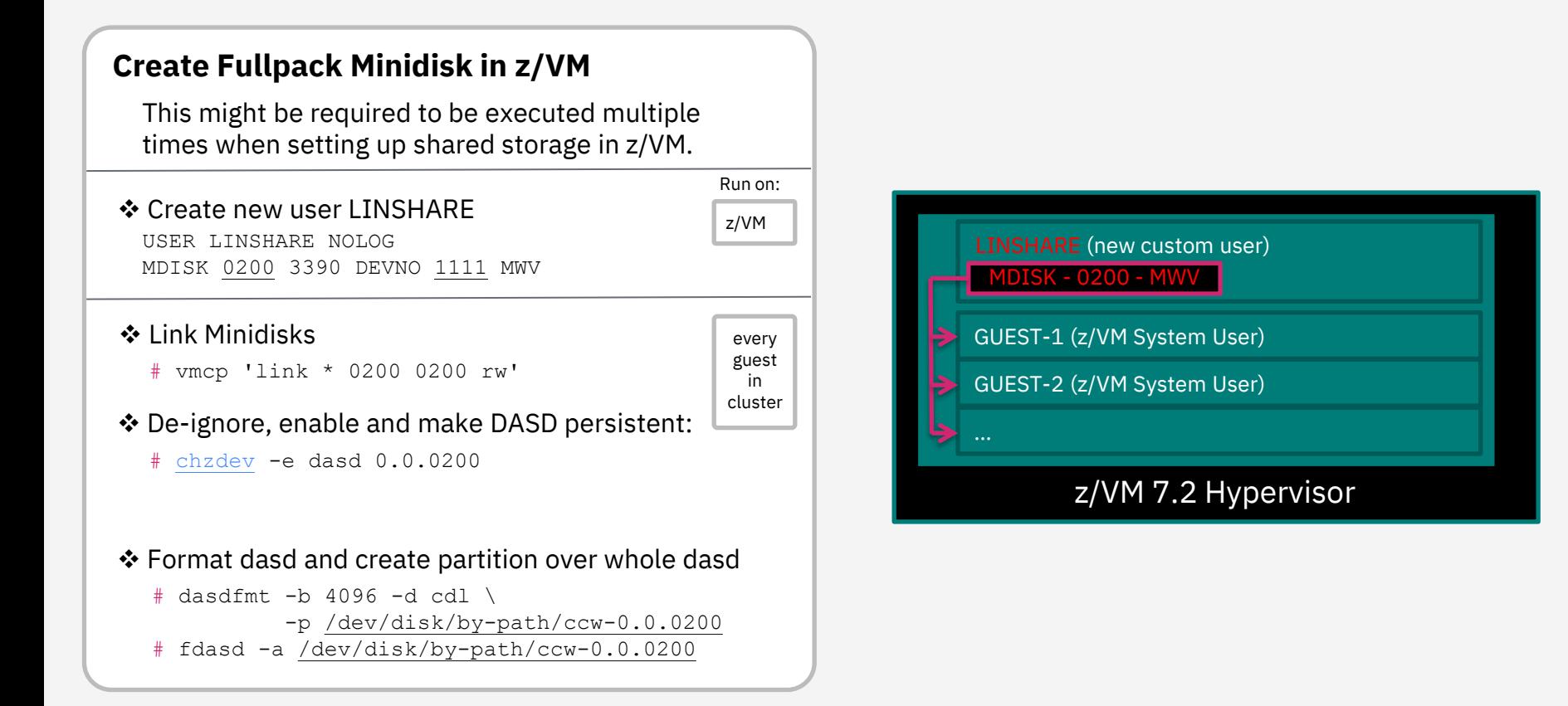

## **Appendix B – Introduction – High Availability Stack**

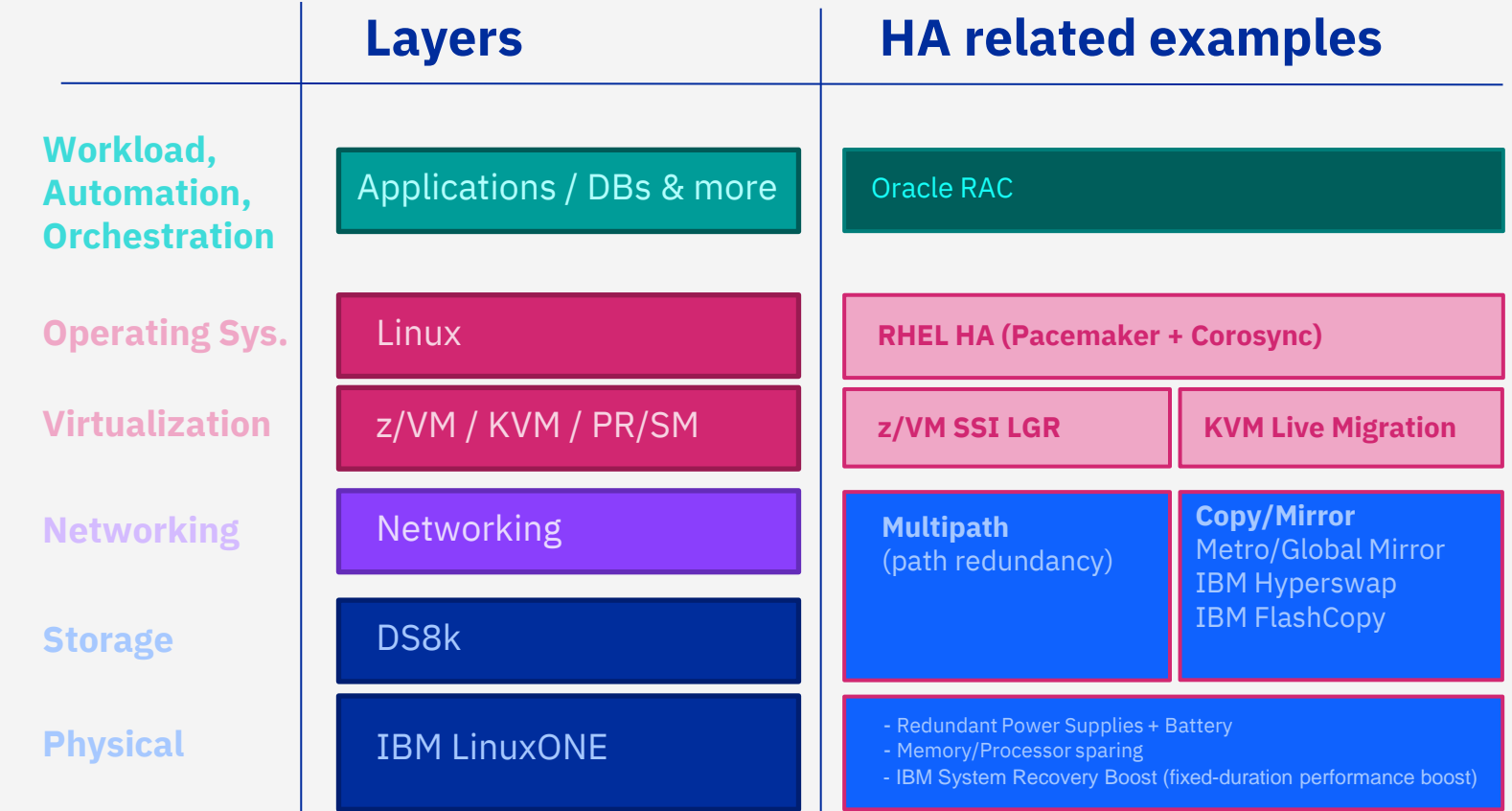